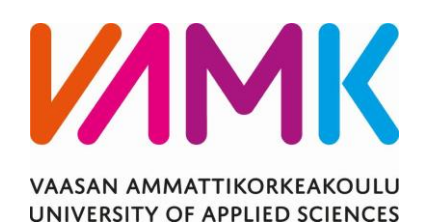

Alexander Forsbacka

# DATA-ANALYYSI POWER BI:LLÄ

Liiketalous 2023

VAASAN AMMATTIKORKEAKOULU Tietojenkäsittely

## **TIIVISTELMÄ**

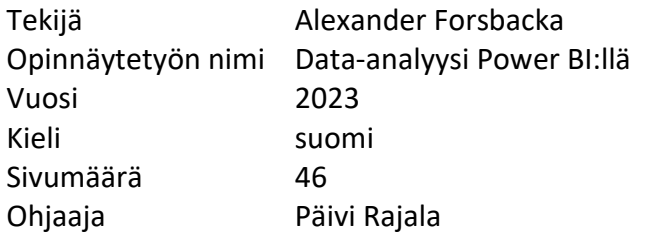

Opinnäytetyön tavoitteena on tutustua data-analyysiin, Power BI -sovellukseen ja datan analysoimiseen Power BI:llä. Opinnäytetyössä käydään teorian sekä käytännön kannalta nämä aiheet läpi.

Teoriaosuudessa käsitellään data-analyysiä. Tähän kuuluu muun muassa data-analyysi yleisesti, data-analyysin hyödyt, data-analyysin toteutus teoriassa ja dataanalyysin muodot. Lisäksi tutustutaan Power BI -sovellukseen, johon sisältyy yleinen tieto, Power BI -sovellusten eri muodot sekä Power BI:n tarjoamat ominaisuudet.

Käytännön osiossa käydään läpi vaihe vaiheelta, miten onnistunut data-analyysit toteutetaan. Tässä käydään läpi vaiheet: datan keräys ja datan tavoitteet, datan puhdistus, datan visualisointi, visualisointien parantelu ja datan analysointi.

Työn lopuksi käsitellään data-analyysin vaiheet, data-analyysin teoriaa ja dataanalyysin toteutusta harjoitusdatan avulla. Työn lopussa myös käydään läpi opinnäytetyön tavoitteiden kertaus ja niiden onnistuminen.

Avainsanat Data-analyysi, Power BI, visualisointi, tietojohtaminen.

## VAASAN AMMATTIKORKEAKOULU UNIVERSITY OF APPLIED SCIENCES Tietojenkäsittely

## **ABSTRACT**

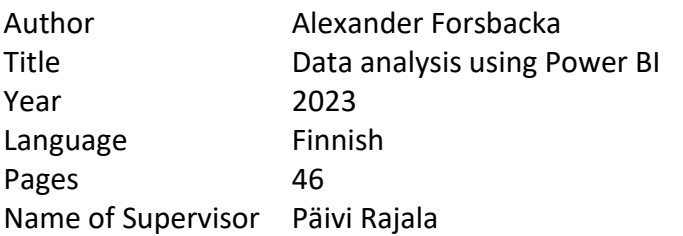

The objective of this thesis was to examine data analysis, Power BI applications, and the use of Power BI to perform data analysis. This thesis used both theoretical and practical methods to cover these subjects.

The theoretical chapters will go through the concept of data analysis. This features the meaning of data analysis, the importance of data analysis, the implementation of data analysis, and the various forms of data analysis. The theoretical section of the thesis continues to talk about Microsoft Power BI. This features the basic knowledge of what Power BI is, the various applications that Power BI offers, and the features of Power BI.

The practical section of the thesis examines step-by-step the process of how to make data analyses using Power BI. It will go through steps such as: data collection and data goals, data cleaning, visualization of data, improving visualizations, and the analysis of the data.

Finally, the thesis ends by going through the process of data analysis, data-analysis theory, and the implementation of data analysis using practice data. The final section also discusses the goals of the thesis, and the philosophical thinking of whether the goals were obtained or not.

Keywords data analysis, Power BI, visualization, information management.

## **SISÄLLYS**

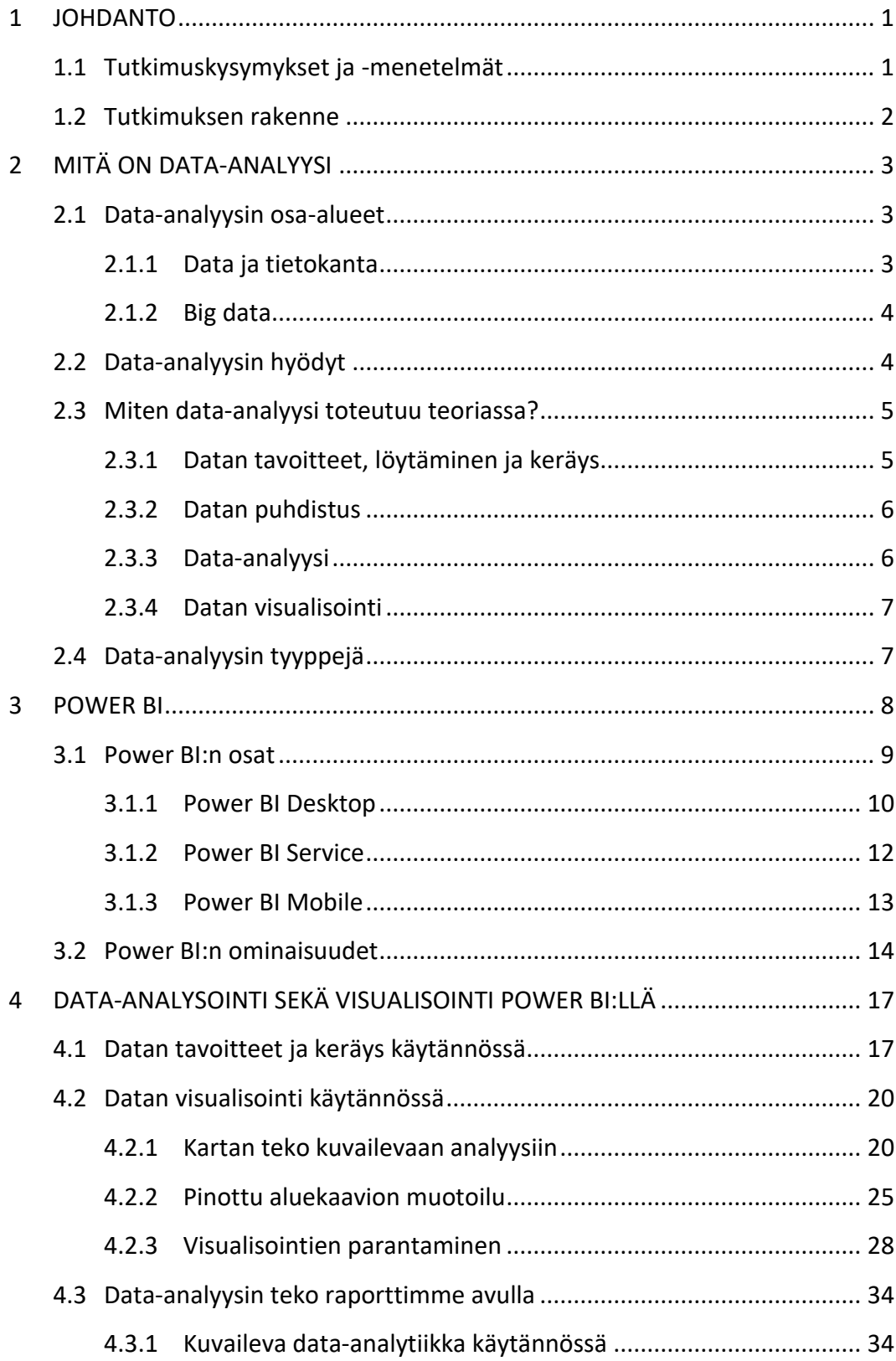

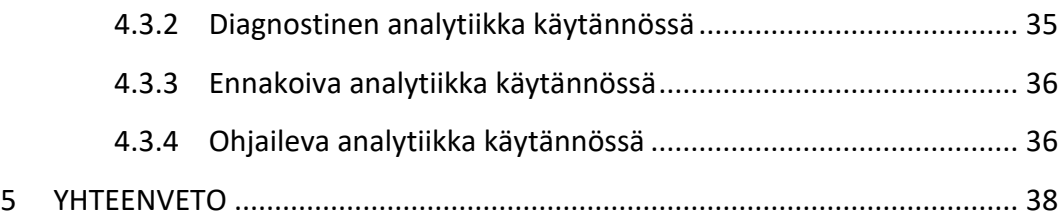

## **KUVALUETTELO**

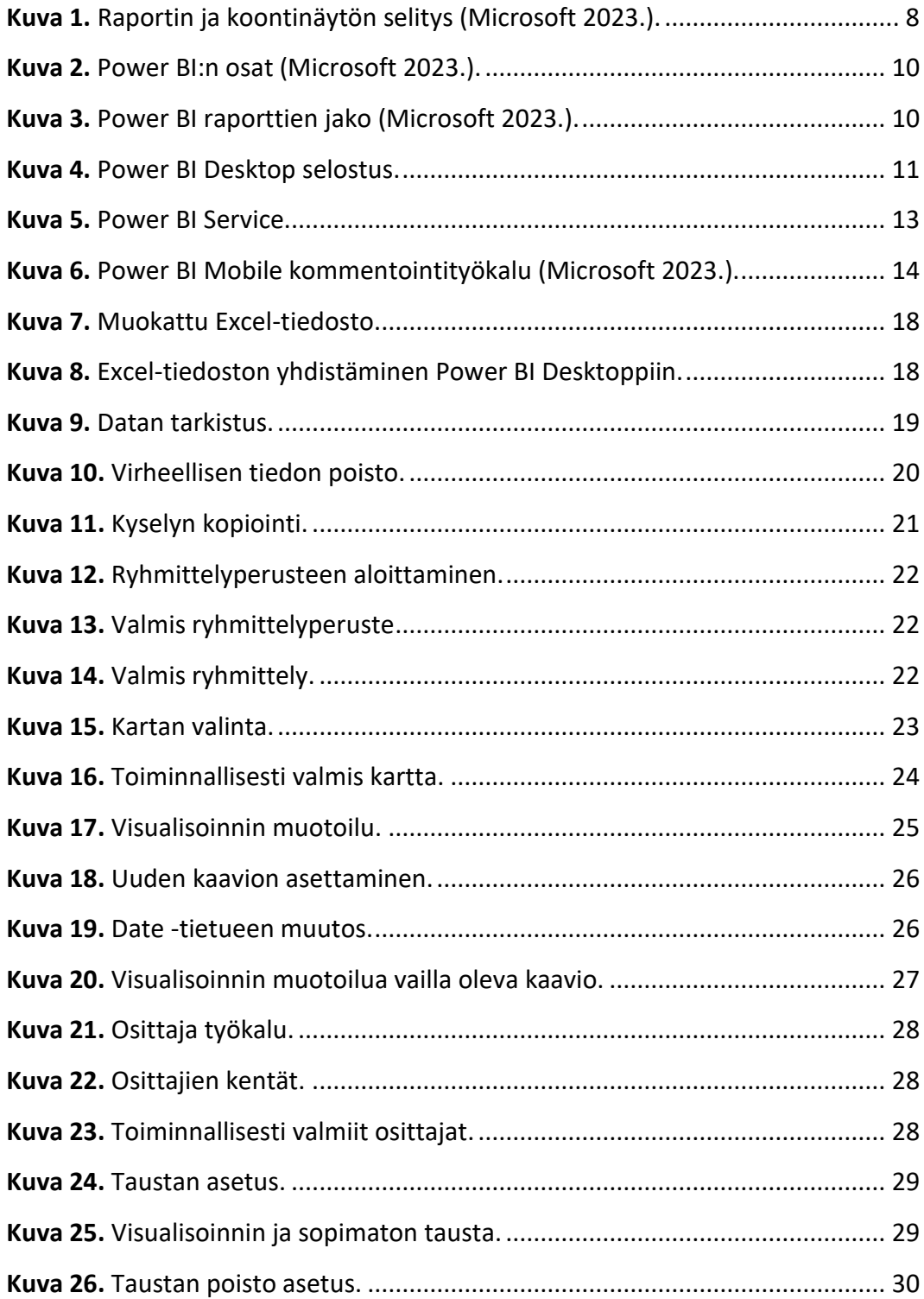

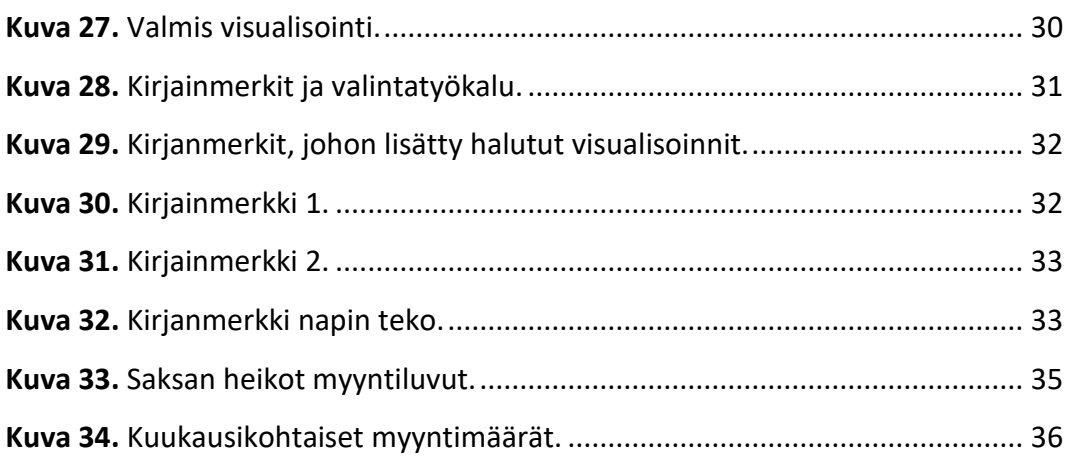

## <span id="page-7-0"></span>**1 JOHDANTO**

Valitsin aiheekseni data-analyysin Power BI:n avulla, sillä työharjoitteluni tehtävät liittyivät data-analytiikkaan ja datan visualisointiin. Data-analyysi on kiinnostava aihe, koska se tarjoaa monipuolisen ja tehokkaan tavan käsitellä dataa sekä tuottaa informatiivisia visualisointeja.

Tässä opinnäytetyössä käsitellään teoreettisesti ja käytännöllisin tutkimuksin läpi Power BI:llä data-analyysiä. Tutkimuksen tarkoituksena on käydä läpi data-analyysi lyhyesti, sen hyödyt ja haitat, miten Power BI auttaa data-analyysiin, miten käyttää sitä sekä omat kokemukset Power BI:n käytöstä. Microsoft Power BI on datan analysointi- sekä visualisointityökalu, mutta keskityn tutkimuksessani enemmän datan analysoinnin puolelle.

Opinnäytetyön tutkimuksen aiheisiin ja kysymyksiin saadaan tiedot ja vastaukset useasta eri lähteestä, jotta tulisi mahdollisimman luotettava lopputulos tutkimukseen. Tietoa haetaan kirjallisuudesta, artikkeleista, edellisistä tutkimuksista sekä omasta kokemuksesta asiaan liittyen.

Opinnäytetyön aihe on tärkeä nykymaailmassa, sekä lähitulevaisuudessa, sillä datan määrä ihmisten henkilökohtaisten asioiden hoidossa, yrityksissä, sekä jokapäiväisissä palveluissa ja paikoissa on vain kasvanut digitalisoitumisen myötä. Varsinkin yritykset ovat alkaneet tarvita vakituisia työntekijöitä datan hallintaan, kuten data-analyysiin. Opinnäytetyöni kohderyhmä on data-analyysistä kiinnostuneet aloittelijat, jotka ovat vasta perehtymässä data-analyysiin.

#### <span id="page-7-1"></span>**1.1 Tutkimuskysymykset ja -menetelmät**

Tutkimuskysymykset, joihin tämä opinnäytetyö tulee vastaamaan:

- Mitä on data-analyysi?
- Miten Power BI auttaa data-analyysin kanssa?

#### - Miten Power BI:tä käytetään data-analyysissä?

Näihin pääkysymyksiin vastaan hyödyntämällä erilaisia valmiita tutkimuksia, artikkeleita, sekä omaa kokemusta tutkimukseen liittyvästä alasta. Opinnäytetyössä selvitetään, miten käytännössä tuotetaan Power BI-sovelluksella raportteja, sekä niiden data-analysointia. Raportteja voidaan luoda useasta eri aiheesta, sekä eri vaativuustasolta, jotta saadaan hyvä käsitys Power BI-sovelluksen monipuolisuudesta datan analysoimisessa.

Tämän opinnäytetyön tutkimusmenetelmä on laadullinen tapaustutkimus, jonka avulla lukija ymmärtää, mitä data-analyysi on, miten Power BI auttaa siinä ja millä tavoin sitä käytetään käytännön yhteyksissä. Opinnäytetyö sisältää teoriaa dataanalyysistä ja Power BI:stä, ja lisäksi käytetään tapauskohtaisia esimerkkejä.

#### <span id="page-8-0"></span>**1.2 Tutkimuksen rakenne**

Opinnäytetyön alussa käsitellään perusasiat sekä käsitteet data-analyysistä. Näihin kuuluvat aiheet: mitä data-analyysi oikeasti on, missä sitä näkee, sekä mikä sen vaikutus on.

Luvussa kolme käsitellään Power BI -sovelluksia ja sen toimintaa ja ominaisuuksia. Luvussa vastataan kysymyksiin: mikä on Power BI, mitä hyötyä siitä on ja miten sitä käytetään?

Luvussa neljä pohditaan data-analyysiä Microsoftin Power BI-sovelluksella, esitellään käytännön esimerkkejä, sekä Power BI:n monipuolisuutta data-analyysissä.

Luvussa viisi esitetään opinnäytetyön yhteenveto ja pohditaan opinnäytetyössä esiintyvien kysymyksien onnistumista. Lisäksi kerrotaan, miten opinnäytetyön vaiheet saatiin aikaiseksi ja omaa pohdintaa työstä.

## <span id="page-9-0"></span>**2 MITÄ ON DATA-ANALYYSI**

Nykymaailmassa digitalisaation lisääntyessä tietokoneiden sekä älylaitteiden määrä on räjähdysmaisesti kasvanut ja datan määrä on digitalisaation vuoksi myös kasvanut. Tällaisen suuren datakasvun tarvitaan erityisiä dataan erikoistuneita työntekijöitä, kuten data-analytiikkoja, datainsinöörejä, sekä tietokantaosaajia. Yritykset hyödyntävät dataa erilaisista lähteistä, kuten omien verkkokauppojen tilastoista sekä asiakastyytyväisyystilastoista, parantaakseen omaa yritystoimintaa ja pysyäkseen nopeasti muuttuvan yritysmaailman mukana.

Data-analytiikkojen työnä on käsitellä tätä suurta määrää dataa, eli "Big dataa", ja selvittää tiedot tietokantojen datasta. Tämän jälkeen he voivat asettaa datan helposti ja nopeasti luettavaan muotoon, jotta yritys voi tehdä tietoisia päätöksiä datan perusteella. Harjoittelupaikalloilla data-analyysiä ja sen visualisoimista voidaan kuvata seuraavasti: "Data-analyytikon työnä on muuttaa valtavan data määrän muotoon, jotta yrityksen esimiehet voivat vilkaisulla saada selville tasan, mitä yrityksessä tapahtuu.". Yrityksessä toimivat datan visualisoijat ja tiedolla johtamisen osaajat ovat ammattinimikkeellä data analyst and data visualization analyst, nimikkeet voivat myös esiintyä erikseen.

#### <span id="page-9-1"></span>**2.1 Data-analyysin osa-alueet**

Data-analyysissä tulee myös vastaan paljon termejä, jotka selvitetään tässä kohdassa. Nämä termit auttavat ymmärtämään data-analyysiä ja sen osa-alueita ovat.

#### <span id="page-9-2"></span>**2.1.1 Data ja tietokanta**

Data on data-analytiikan termeissä tietokoneisiin tallennettuja arvoja, joita analysoimalla ja jalostamalla saadaan tietoa, joka kertoo, esimerkiksi: määrällistä, laadullista, faktuaalista, tilastollista tietoa. Data on kokoelma arvoja, jotka tietokone prosessoi tiedoksi. (GitHub 2023.)

Tietokanta on tietokoneessa näkyvän halutun datan järjestelmällinen kooste. "Tietokantaa voidaan ajatella taulukkona tai taulukkoina" (Peda.fi), joka sisältää tietoa sarakkeissaan, kuten asiakkaiden nimet. Toisessa sarakkeessa voi olla asiakkaiden puhelinnumerot, ja samalla tavalla jatkuu taulukon tiedot. Sarakkeet sisältävät oman tyyppisen tiedon. Kun katsotaan rivikohtaisesti, nähdään jokaisella rivillä yhden asiakkaan kaikki taulukon tarjoamat tiedot, nimi ja puhelin tässä tapauksessa. (Peda.fi)

#### <span id="page-10-0"></span>**2.1.2 Big data**

Big data, joka tunnetaan myös nimellä massadata, on joko rakenteellinen tai eirakenteellinen erittäin iso kokoelma dataa. Datan tyyppi voi olla minkälaista vain (esimerkiksi tekstiä, kuvia, sijaintitietoa sekä lokitietoa), sekä useampaa eri muotoa samassa paikassa. Big dataa usein kuvaillaan seuraavasti: dataa kertyy ja muuttuu nopeasti, usein dataa kertyy automaattisesti laitteista, datalla ei ole välttämättä suoraa suunnitelmaa sen käytölle, sekä datan varastointi usein miten vaatii omat fyysiset tilat. (Tilastokeskus 2018.)

Big datan mahdollistama valtava tietomäärä antaa yrityksille kyvyn parempaan käsitykseen ja ymmärtämiseen datan keräyksen kohteista. Suurempi tiedon määrä tilanteesta mahdollistaa parempien valintojen teon, sekä antaa kyvyn ennustaa paremmin tulevia trendejä sekä tilanteita. Datan vertailussa tulee esiin mahdollisesti, ennen piilossa olleet, syy-seuraussuhteet sekä pystytään tekemään parempaa analyysia datasta visuaalisten mallien avulla.

#### <span id="page-10-1"></span>**2.2 Data-analyysin hyödyt**

Data-analyysin avulla yritykset saavat enemmän tietoa irti datastaan. "Data-analyytikot voivat tehostaa operaatioita, tehokkuutta sekä suorituskykyä lukuisissa aloilla…" (Frankenfield 2023.).

Analyysit voivat auttaa yrityksen mainostusta kertomalla, missä yrityksen haluamat kohdehenkilöt ovat sekä, miten hyvin nykyiset mainokset toimivat sijoituspaikoissaan. Data-analyysin avulla voidaan myös saada parempi käsitys omista asiakkaista, tätä tietoa voivat olla esimerkiksi: asiakkaiden ja kohdehenkilöiden "ostokäyttäytyminen, rahallinen tilanne sekä kiinnostuksen kohteet." (Kelley 2023.) Tämän tiedon avulla on helpompi hinnoitella tuotteita ja varautua tuotteiden myyntimääriin. Data-analyysillä saadaan myös parempi käsitys yrityksen kuluista, sekä yrityksen osa-alueiden tehokkuudesta, jotta yritys voi tehdä tietoisia päätöksiä osa-alueiden tulevaisuudesta ja siten hyödyntää tiedolla johtamista omassa toiminnassaan.

Kun yrityksessä suunnitellaan tulevaisuutta, halutaan tehdä parhaat päätökset, jotta yritys olisi kannattava ja toimintakykyinen. Parhaisiin päätöksiin päästään helpommin, kun tiedetään kaikki mahdollinen. Mitä enemmän tietoa on asiasta, sen paremmin kyetään tekemään tiedolla johtamiseen perustuvia päätöksiä. Dataanalyysin avulla saadaan yrityksille sekä johtajille kaikki mahdollinen tieto, jotta parhaat päätökset saadaan tehtyä, samalla kun vähennetään riskiä tehdä virheellisiä päätöksiä.

#### <span id="page-11-0"></span>**2.3 Miten data-analyysi toteutuu teoriassa?**

Tässä osiossa käydään teoriassa data-analyysin tekoa. Data-analyytikon työ vaatii paljon harkintaa. Työ ei ole pelkästään oikean tiedon löytämistä, sekä sen tutkimista. Työhön liittyy useampi vaihe tiedon löytämisen sekä visualisoinnin väliin.

## <span id="page-11-1"></span>**2.3.1 Datan tavoitteet, löytäminen ja keräys**

Ennen kuin voit aloittaa data-analyysiä, tulee tietää tärkeät taustakysymykset dataasi varten, nämä kysymykset auttavat datan etsimisessä. Miksi teet kyseistä analyysiä? Minkälaista dataa tulee käyttää? Mitä analyysi ratkaisee? Mikä on tavoite ja miten pääset tavoitteeseen? (Frankenfield 2023.)

Datan löytäminen helpottuu suuresti, kun tiedetään tarkasti analyysin liittyvät kysymykset, sekä tavoitteet. Dataa voidaan kerätä analyysiä varten useasta lähteestä, joista yleisimpänä on yrityksen omasta data kokoelmasta. Tämän lisäksi, jotta saadaan monesta näkökulmasta ja luotettava analyysi, dataa voidaan hakea yrityksen ulkopuolelta esimerkiksi: haastatteluista, tutkimuksista, kyselyistä sekä kohderyhmiltä. (Frankenfield 2023.)

#### <span id="page-12-0"></span>**2.3.2 Datan puhdistus**

Datan puhdistus on olennainen vaihe datatyöntekijän alalla, mutta enimmäkseen data-analytiikkojen sekä visualisoijien alalla, jossa data keräyksen jälkeen tulee korjata tietomäärästä kaikki "väärä, korruptoitunut, väärässä muodossa oleva, monistunut tai vailla oleva data." (Tableau. 2003–2023)

Tämä on erittäin tärkeä vaihe sillä, mitä paremmin datan puhdistusvaiheen tekee, tulee tuleva datan muotoilu, analyysi ja visualisointi helpottuu merkittävästi. Huonolla datalla työnteko aiheuttaa paljon päänvaivaa ja ylimääräistä työtä. Mikäli jättää datan puhdistuksenvaiheen tekemättä, kuviot muodostuvat vähemmän luotettavan ja virheellisen datan pohjalta.

#### <span id="page-12-1"></span>**2.3.3 Data-analyysi**

Data-analyysi on tärkein vaihe. Tässä osiossa analyytikko pääsee tutkimaan parasta tapaa analyysin suorittamiseen, nämä tavat ovat: kuvaileva analyysi, diagnostinen analyysi, ennakoiva analyysi sekä ohjaileva analyysi. Oikean toimintamallin valittua, sekä sopivan data-analyysi työkalun avulla, kuten Power BI, voidaan vihdoin myös tulkita dataa, sekä ideoida sopivia toimenpiteitä datalle. Näin on vihdoin saatu arvokas tieto irti datakokoelmista.

#### <span id="page-13-0"></span>**2.3.4 Datan visualisointi**

Datan visualisointi on yleisesti joko työn viimeisiä osia tai tehdään ennen dataanalyysiä. Tässä kaikki data on kerätty, puhdistettu, analysoitu, sekä tulkittu. Dataa valmistellaan erilaisten data-analyysi työkalujen avulla, kuten Power BI, Excel tai Python. Työkalujen avulla saadaan data graafiseen muotoon käyttäen muun muassa karttoja, animaatioita, diagrammeja sekä kaavioita. Visuaalinen data auttaa muita, kuten myös data-analyysissä, nopeasti ymmärtämään, mitä valtavat tietokannat kertovat. Tunnettu sanonta "kuva kertoo enemmän kuin tuhat sanaa" sopii erittäin hyvin myös datan visualisointiin ja saadaan datan kertoma tieto välitettyä muille helpommin. (Tableau)

#### <span id="page-13-1"></span>**2.4 Data-analyysin tyyppejä**

Data-analyysissä on useampi erilainen tapa kertoa sekä tutkia dataa.

"Kuvaileva data-analytiikka kertoo mitä on tapahtunut tietyn ajan varrella." (Frankenfield 2023.) Tällä tavalla voidaan vastata kysymyksiin, kuten: ovatko luvut nousseet? Mitä tapahtuu nyt?

Diagnostisella data-analytiikalla keskitytään enemmän siihen, että miksi jotain tapahtui. "Tämä sisältää enemmän tietoa sekä hypoteeseja", mutta vastaa kysymyksiin: miksi luvut eivät nousseet? Miksi tämä tapahtuu? (Frankenfield 2023.)

Ennakoivalla data-analytiikalla mietitään lähitulevaisuuteen liittyviä kysymyksiä, kuten: tuleeko olemaan kylmä talvi? vaikuttaako kylmä talvi myynteihimme? Ennakoivassa tyypissä on myös yleistä nähdä koneoppia sekä tilastotiedettä.

Ohjailevalla data-analytiikalla ehdotetaan samalla suuntaa mihin kulkea tai asiaa mitä tehdä, "Tämä on tehtävä, jotta myyntimme ei laske talvena" (Meltwater 2022.)

## <span id="page-14-0"></span>**3 POWER BI**

Power BI on Microsoftin tuottama yrityksien analytiikkatyökalu, joka mahdollistaa datan visualisoinnin ja jakamisen organisaatiossa. Se on työkalu, joka mahdollistaa käyttäjien tekevän informoituja päätöksiä datan avulla.

Power BI mahdollistaa datan lisäyksen useasta eri lähteestä, kuten: Excel, tietokannat, Microsoftin pilvipalvelut sekä muita datan lähteitä. Datan lisättyä käyttäjä voi helposti muokata ja visualisoida dataa oman tarpeen mukaan, muodostaen raportteja ja koontinäyttöjä (Kuva 1). Power BI mahdollistaa datan visualisoinnin usealla eri tasolla ja antaa mahdollisuuden myös vuorovaikutteisuuteen visualisointien kanssa. Työkalu sisältää paljon työkaluja visualisointia varten, kuten: karttoja, animaatioita, diagrammeja, taulukoita sekä itse tehtyjä visualisoinnin työkaluja. (Microsoft 2023.)

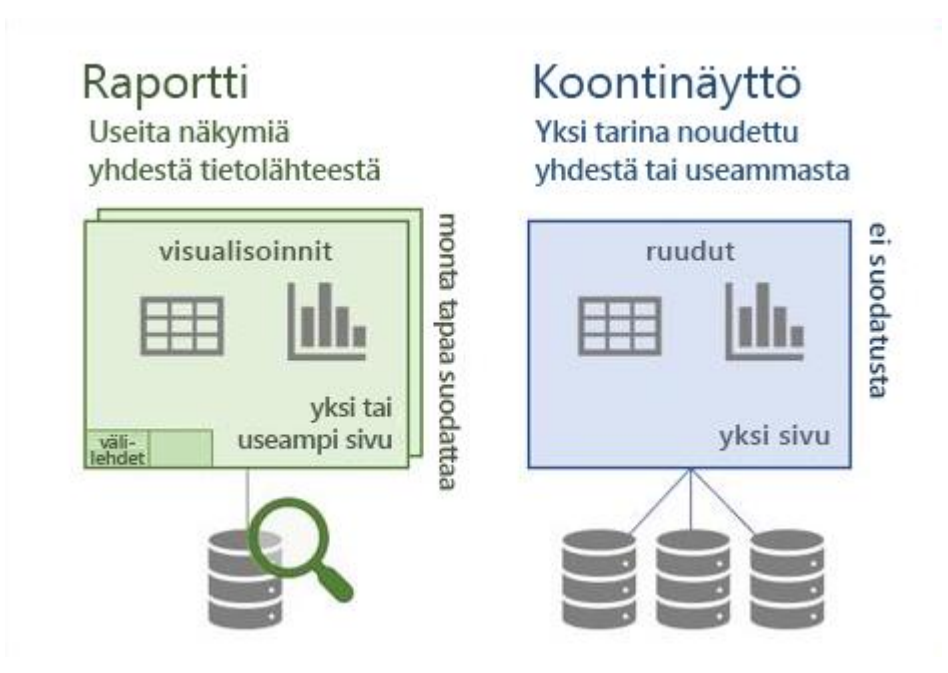

<span id="page-14-1"></span>**Kuva 1.** Raportin ja koontinäytön selitys (Microsoft 2023.).

Power BI on suosituin visualisointityökalu, sillä se tarjoaa erittäin hyvin suojattua sekä helppokäyttöistä työkalua kaikkien käyttöön. Gartner Magic Quadrant for

Analytics and Business Intelligence Platforms -raportissa Microsoftin Power BI on nimetty edelläkävijäksi. Power BI:n julkaisema The Total Economic Impact Of Microsoft Power BI raportti kesäkuussa 2022 kertoo Power BI:n saavansa johtavan sijansa, sillä Power BI työkalu mahdollistaa interaktiivisten raporttien helposti yhdistettävän datan avulla. Halvan hinnoittelun sekä työkalun käytön helppouden ansioista kuka vain voi tehdä raportteja. Mikäli halutun raportin teko on liian hankalaa, Power BI on julkaissut laajat opetusmateriaalit työkaluaan varten, sekä suuri yhteisö Power BI:llä onnistuu ratkaisemaan ongelmat. (Power BI)

#### <span id="page-15-0"></span>**3.1 Power BI:n osat**

Power BI sisältää kokoelman ohjelmistoja sekä sovelluksia, jotka mahdollistavat eri alustoilla olevien yhtenäisien raporttien teon. Tämä tarkoittaa käytännössä, että yksi henkilö tekee laajan ja monimutkaisen raportin Power BI Desktopin avulla, jonka jälkeen se voidaan lataa Power BI Serviceen ja muut halutut henkilöt voivat katsoa raporttia ilman monimutkaisemman Power BI Desktopin lataamista tai omistamista. Power BI sovelluksen osat ovat suunnattu eri roolien käyttöön, mutta ei ole pakotettu. Power BI Desktop sopii paremmin "Lukuja pyörittelevä ja liiketoimintaraportteja laativalle kollegalle" (Microsoft 2023.), kun taas Power BI Service sopii ihmisille, jotka joutuvat tarkastelemaan raportteja. Power BI Mobile voi taas sopia paremmin myynnin työntekijälle, joka joutuu seuraamaan myyntitietoja ja niiden edistymistä.

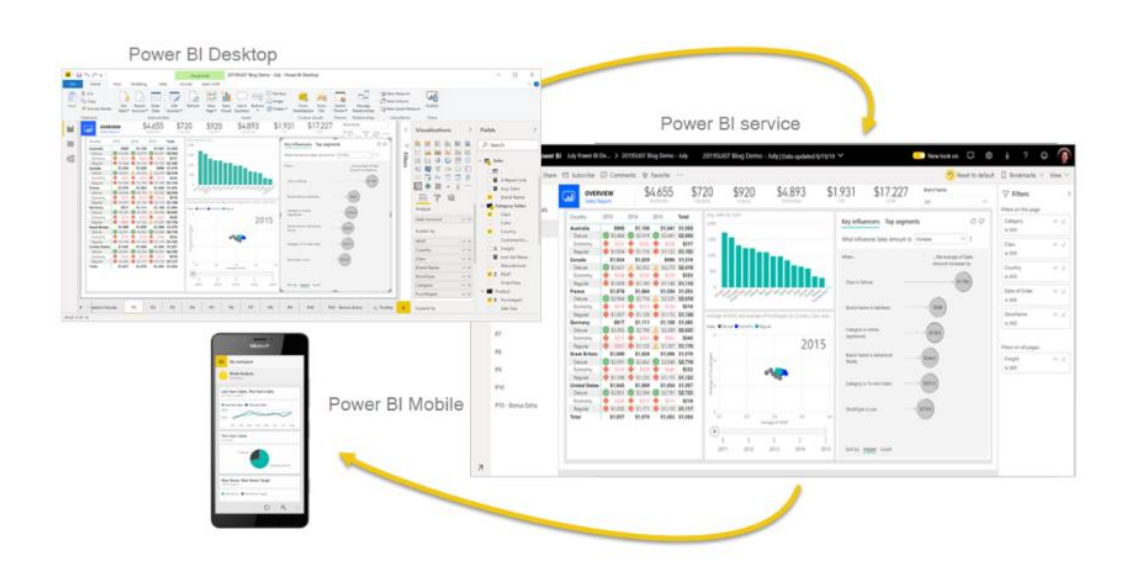

**Kuva 2.** Power BI:n osat (Microsoft 2023.).

<span id="page-16-1"></span>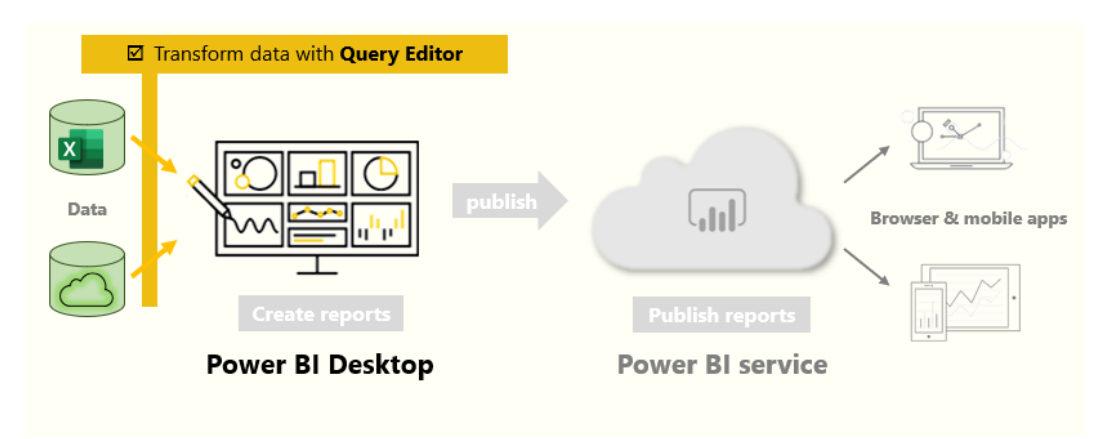

<span id="page-16-2"></span>**Kuva 3.** Power BI raporttien jako (Microsoft 2023.).

## <span id="page-16-0"></span>**3.1.1 Power BI Desktop**

Edellisessä kuvassa (kuva 3) esitellään, miten Power BI-sovelluskokoelma toimii ja Power BI Desktop toimii ensimmäisenä osana siitä. Power BI Desktop on ilmainen sovellus tietokoneille, jonka avulla voidaan käsitellä ja visualisoida dataa. Kuvassa 4 on numeroitu tärkeimmät alueet sovelluksen näkymästä. Seuraavissa kappaleissa käsitellään numerojärjestyksessä eri alueet.

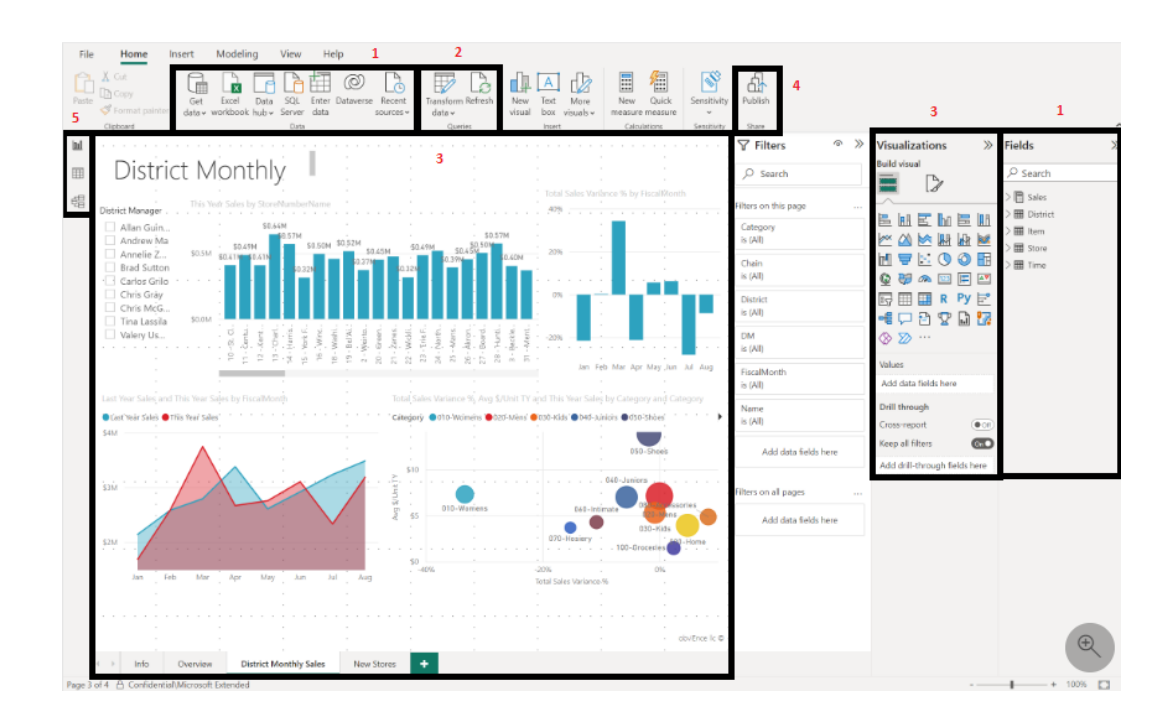

<span id="page-17-0"></span>**Kuva 4.** Power BI Desktop selostus.

Sovelluksen mahdollisuudet alkavat tietojen yhdistämisestä sovellukseen. Tällä tarkoitetaan, että sovellukselle kerrotaan, mistä data tulee. Data voi tulla Exceltiedostoista, pilvipalveluista, tietokannoista sekä muista mahdollisista datalähteistä.

Tiedon yhdistettyä sovellukseen alkaa datan puhdistus. Tällöin saamme kaiken huonon datan pois. Tässä vaiheessa on myös hyvä miettiä datayhteyksiä sovelluksen tarjoamassa tietomallissa, tämä on erityisen tärkeää, mikäli käytössä on useampia eri datalähdeitä, jotta sovellus ymmärtää tietokantojen väliset yhteydet.

Datan puhdistuksen jälkeen voidaan aloittaa visuaalisten kuvien toteutus ja analysointi. Tämä tarkoittaa, että valmis data laitetaan graafiseen muotoon, esimerkiksi diagrammeihin. Näin saadaan helposti ymmärrettyä, mitä suuret määrät dataa kertovat meille. Voidaan myös asettaa sovelluksen avulla rajoitteita raportin asettamalla sääntöjä datan näkymisestä tietyille henkilöille. Tämä tarkoittaa, että

sama raportti omin visualisoinnein kertoo eri määrän tietoa riippuen henkilön roolista yrityksessä tai sen ulkopuolella.

Lopuksi voidaan julkaista raportti, joka sisältää visualisointeja Power BI Serviceen muiden katseltavaksi. Tästä kerron enemmän Power BI Service osiossa.

Power BI Desktop tarjoaa kolme vaihtoehtoa datan kuvaamiseen: raportti-, taulukko- sekä mallinäkymä. Kuvassa 4 näemme raporttinäkymän ja kyseisessä näkymässä tehdään datasta graafinen esitys. Seuraavassa taulukkonäkymässä päästään katsomaan isossa taulukossa kaikki data, mitä olet tuonut sovellukseen yhdestä paikasta, pystyt tässä näkymässä myös muuttamaan dataa tarvittaessa. Viimeiseksi on mallinäkymä, jossa päästään katsomaan dataa taulukkoina, pystytään tässä näkymässä myös asettamaan datayhteyksiä eri taulukkojen välillä. (Microsoft 2023.)

#### <span id="page-18-0"></span>**3.1.2 Power BI Service**

Power BI Service toimii pilvipalveluna raporttien ja näkymien helppoa jakamista varten. Power BI Serviceä voi myös käyttää raporttien ja näkymien tekoon, mutta tulee huomata rajoitetummat ominaisuudet. Raportit ja koontinäytöt, jotka ovat Power BI Desktopilla tehtyjä raporttien yhdistelmiä, voidaan sovelluksessa lukita vain tiettyjen henkilöiden luettavaksi, etteivät muut tuntemattomat pääse lukemaan arkaa tietoa. Power BI Service on enemmän suunnattu ihmisille, jotka joutuvat tarkastelemaan laadittuja raportteja, kuten yrityksen esimiehet, analyytikot ja yrityksen ulkopuoliset henkilöt. Sovellus tarjoaa helppoa pääsyä raportteihin, sekä yksinkertaisempaa käyttöä verrattuna Power BI Desktop sovellukseen. (Microsoft 2023.)

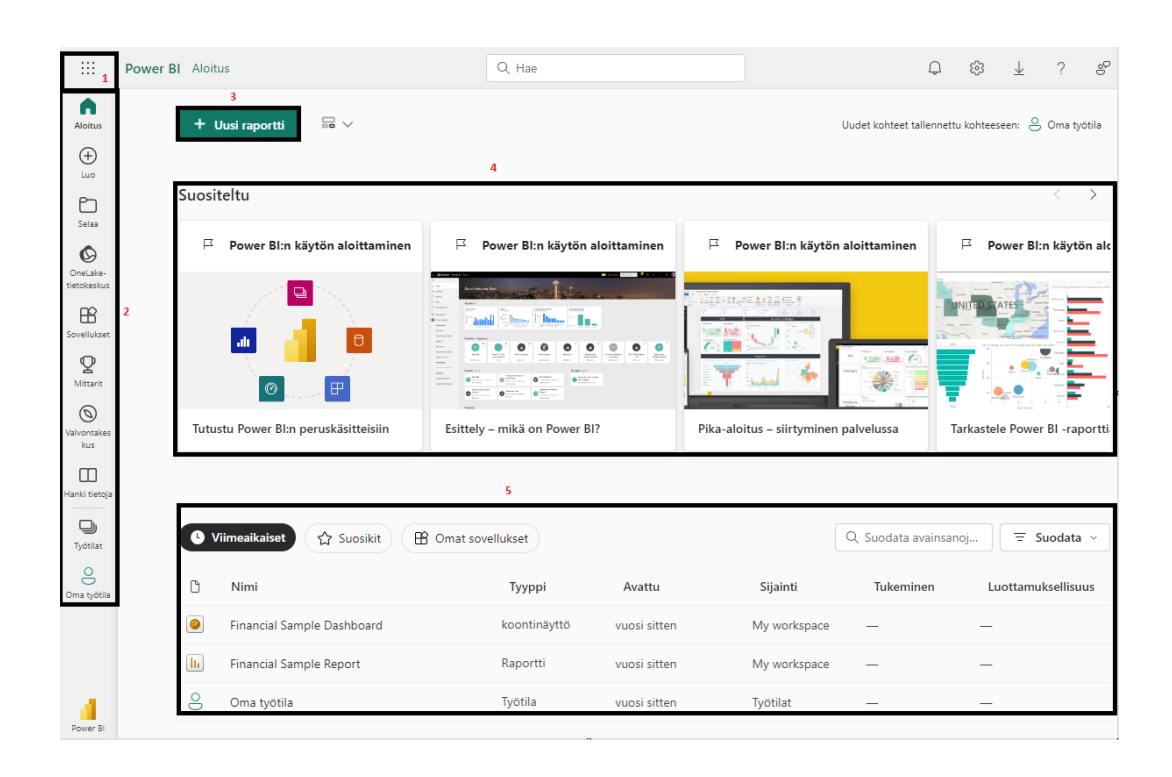

<span id="page-19-1"></span>**Kuva 5.** Power BI Service.

Power BI Servicen näkymä (Kuva 5):

- 1. Microsoft 365 sovellusvalikko
- 2. navigointipaneeli
- 3. uuden raportin teko
- 4. Power BI:n suosittelemat aiheet
- 5. omat koontinäytöt, raportit, työtilat ja muut.

## <span id="page-19-0"></span>**3.1.3 Power BI Mobile**

Power BI Mobile on nimensä mukaisesti mobiililaitteille tehty versio Power BI:stä. Mobiiliversion avulla voidaan selata julkaistuja raportteja ja koontinäyttöjä. Voit myös helposti kommentoida ja jakaa raportteja. Power BI Mobilella ei ole mahdollista tehdä tai muokata raportteja, joten sovellus sopii paremmin niiden tutkimiseen ja muiden kanssa keskusteluun interaktiivisilla korostustyökaluilla, kuten piirto- ja kuviotyökaluilla.

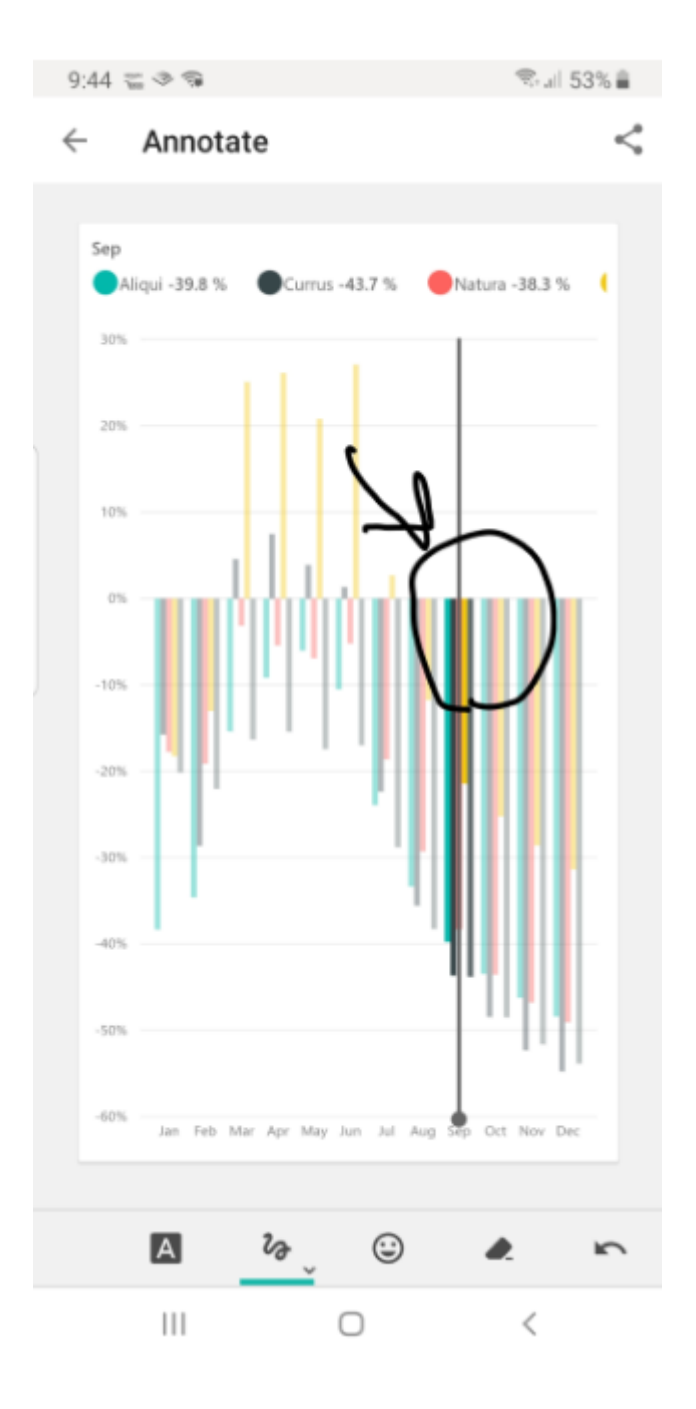

<span id="page-20-1"></span>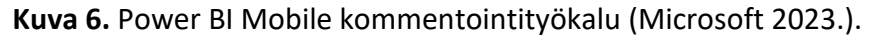

## <span id="page-20-0"></span>**3.2 Power BI:n ominaisuudet**

Tietoanalytiikan merkitys on kasvanut suuresti organisaatioiden pyrkiessä hyödyntämään dataa tehokkaammin päätöksenteossa. Power BI on yksi johtavia työkaluja tätä varten, sen tarjoamat laajat ominaisuudet ovat auttaneet tässä sijassa.

Seuraavassa on esitetty Power BI:n tärkeimmät ominaisuudet Power BI-sovelluksen mukaan:

- 1. Datan yhdistäminen ja integrointi: Power BI mahdollistaa erilaisten datalähteiden, kuten tietokantojen, pilvipalveluiden, tietokantojen ja muiden datalähteiden yhdistämisen. Tämä mahdollistaa useiden erilaisten tietolähteiden yhdistämisen samassa työtilassa ja niiden hallinnan.
- 2. Datan muokkaus ja puhdistus: Power BI:ssa on sisäänrakennettuja työkaluja datan puhdistusta ja muokkausta varten. Nämä työkalut sisältävät haluttujen sarakkeiden, rivien ja arvojen muuttamisen, datan suodatuksen sekä uusien datayhteyksien muodostamisen.
- 3. Visualisointi ja raportointi: Power BI tarjoaa laajan valikoiman visualisointityökaluja, kuten taulukkoja, kaavioita, diagrammeja, karttoja ja muita graafisia työkaluja. Käyttäjät voivat vapaasti valita ja luoda näistä raportteja sekä koontinäkymiä datan analyysiä sekä ymmärtämistä varten.
- 4. Interaktiivisuus: Power BI:llä Luodut raportit ovat interaktiivisia erilaisten suodattimien avulla, jotka mahdollistavat datan tarkistelun eri näkökulmista.
- 5. Kyselykielet DAX ja M: Power BI sisältää myös omat kyselykielensä, DAX (Data Analysis Expressions) ja M, joita voidaan käyttää laskutoimituksissa ja datan manipuloinnissa. Näiden avulla luodaan datasta uusia laskentakaavoja ja mittareita, kuten keskimääräinen hinta.
- 6. Jako ja yhteisö: Power BI mahdollistaa myös raporttien ja koontinäkymien jakamisen organisaation sisällä ja haluttujen ulkopuolisten kanssa. Tällöin muut voivat hyötyä helposti muiden tekemistä visualisoinneista.
- 7. Integraatio muihin Microsoftin-sovelluksiin: Power BI integroituu ongelmitta muiden Microsoftin sovellusten kanssa, kuten Excel, SharePoint ja Teams. Tämä helpottaa tiedon jakamista organisaation sisällä.

8. Laajennusmahdollisuudet ja sovellusliittymät: Power BI mahdollistaa myös laajennuksien ja sovellusliittymien lisäyksen, jotka laajentavat Power BI:n mahdollisuuksia ja integrointia muihinkin järjestelmiin.

## <span id="page-23-0"></span>**4 DATA-ANALYSOINTI SEKÄ VISUALISOINTI POWER BI:LLÄ**

Tässä luvussa käydään käytännön tasolla läpi datan analysointi sekä visualisointi Power BI Desktop-sovelluksella. Käyn läpi analyysein ja visualisointien avulla neljä keskeisintä data-analyysin muotoa. Viimeiseksi valmistelen raportin esiteltävään muotoon, jotta voimme huomata Power BI:n tarjoamien visuaalisten työkalujen tehokkuus. Luvussa käydään läpi data-analyysin jokainen vaihe läpi käytännön näkökulmasta kuvineen.

#### <span id="page-23-1"></span>**4.1 Datan tavoitteet ja keräys käytännössä**

Käytän datalähteenä Microsoftin harjoittelutehtäviin annettua harjoitteludataa, sillä se tarjoaa laajan ja luotettavan datakokoelman käytännön osaa varten. Exceldatatiedosto sisältää tietoa, kuten myytyjen tuotteiden määrä, myyntihinta, tuotantohinta, tuotto, päiväykset. Harjoitteludataan on lisätty tahallaan virheellistä tietoa, jonka avulla voidaan paremmin näyttää yleisiä tilanteita yritysmaailmassa virheellisestä tiedosta ja sen hoitamisesta. Vaikka tässä harjoittelussa ei tarvitse parantaa suorituskykyä raportissa. On tärkeä tietää, että isompien data tiedostojen puhdistuksessa tulee poistaa kaikki ylimääräinen data, jotta tekemät raportit toimivat sulavammin.

Power BI -raporttien tavoitteena on saada neljä keskeisintä data-analyysin muotoa esitettyä. Ensimmäiseksi valitaan Excel-tiedosto (kuva 7), mistä tarvitsemme datan ja yhdistämme sen Power BI -sovellukseen (kuva 8).

| <b>S17</b>                         | $\vee$ : $\times \vee f$ x                   |                               |                           |                     |                      |                |                                                                   |                      |                          |              |                                  |                  |           |                         |              |
|------------------------------------|----------------------------------------------|-------------------------------|---------------------------|---------------------|----------------------|----------------|-------------------------------------------------------------------|----------------------|--------------------------|--------------|----------------------------------|------------------|-----------|-------------------------|--------------|
| $\mathbf{A}$                       | в                                            | $\epsilon$                    | Ð                         | F                   | F                    | $\mathsf{G}$   | H                                                                 |                      |                          |              | K                                | л.               | M         | N<br>$\Omega$           | Ð            |
| <b>Segment</b>                     | <b>v</b> Country                             | $\blacktriangleright$ Product | ×<br><b>Discount Band</b> | <b>v</b> Units Sold | Manufacturi          |                | Sale Price <b>x</b> Gross Sales <b>x</b> Discounts <b>x</b> Sales |                      |                          |              | <b>E</b> Profit<br>$\Box$ coss   |                  | Date      | Month Number Month Name | $V$ Year $V$ |
| Government<br>$\mathcal{L}$        | Canada                                       | Carretera                     | None                      | 1618.5 \$           | 3.00 S               | 20.00 S        | 32.370.00 S                                                       | <b>Section</b>       | - 5                      |              | 32.370.00 \$16.185.00 \$         | 16.185.00        | 1/1/2014  | 1 January               | 2014         |
| Government                         | Canada                                       | Carretera                     | None                      | 1618.5 S            | 3.00 S               | $\sim$         | $\mathsf{S}$<br>32.370.00 S                                       | $\sim$               | <b>S</b>                 |              | 32.370.00 S16.185.00 S           | a.               | 1/1/2014  | 1 January               | 2014         |
| Government                         | Germany                                      | Carretera                     | None                      | 1321S               | $3.00$ $S$           | 20.00 S        | 26,420.00 S                                                       | 14                   | -S                       | 26,420.00    | \$13,210.00 \$                   | 13 210 00        | 1/1/2014  | 1 January               | 2014         |
| Midmarket                          | France                                       | Carretera                     | None                      | 2178 S              | 3.00 S               | 1500 S         | 32,670.00 S                                                       | <b>Section</b>       | <b>s</b>                 |              | 32.670.00 \$21.780.00 \$         | 10.890.00        | 6/1/2014  | 6 lune                  | 2014         |
| Midmarket                          | Germany                                      | Carretera                     | None                      | 888 S               | 3.00 S               | 15.00 S        | 13,320.00 S                                                       | <b>.</b>             | -S                       |              | 13.320.00 S 8.880.00 S           | 4.440.00         | 6/1/2014  | 6 June                  | 2014         |
| Midmarket                          | Mexico                                       | Carretera                     | None                      | 2470 S              | 3.00 S               | 15.00          | 37,050.00 \$<br>∣\$.                                              | $\sim$               | $\overline{\phantom{a}}$ | 37,050.00    | S 24.700.00 S                    | 12 350.00        | 6/1/2014  | 6 June                  | 2014         |
| Government<br>8                    | Germany                                      | Carretera                     | None                      | 1513 S              | 3.00 S               |                | 350.00 \$ 529.550.00 \$                                           | $\sim$               | -S.                      | 529.550.00   | <b><i><u>sensonane</u></i></b> S | 136,170.00       | 12/1/2014 | 12 December             | 2014         |
| Midmarket<br>۹                     | Germany                                      | Montana                       | None                      | 921S                | 5.00 S               | 15.00 S        | 13,815.00 S                                                       | $\sim$               | -S                       | 13,815.00    | S 9.210.00 S                     | 4.605.00         | 3/1/2014  | 3 March                 | 2014         |
| 10 Channel Partners Canada         |                                              | Montana                       | None                      | 2518 S              | 5.00 S               | 12.00 S        | 30,216.00 S                                                       | $\sim$               | <b>S</b>                 | 30,216.00    | S 7.554.00 S                     | 22.662.00        | 6/1/2014  | 6 June                  | 2014         |
| 11 Government                      | France                                       | Montana                       | None                      | 1899 S              | 5.00 <sub>5</sub>    | 20.00 S        | 37,980.00 S                                                       | $\sim$               | <b>S</b>                 |              | 37,980.00 \$18,990.00 \$         | 18,990.00        | 6/1/2014  | 6 June                  | 2014         |
| 12 Channel Partners Germany        |                                              | Montana                       | None                      | 1545 S              | 5.00 S               | 12.00 S        | 18,540.00 S                                                       | $\sim$               | $\overline{\mathbf{s}}$  |              | 18.540.00 \$ 4.635.00 \$         | 13,905.00        | 6/1/2014  | 6 June                  | 2014         |
| 13 Midmarket                       | Mexico                                       | Montana                       | None                      | 2470 S              | 5.00 S               | 15.00 S        | 37,050.00 S                                                       | $\sim$               | <b>S</b>                 |              | 37.050.00 \$24.700.00 \$         | 12.350.00        | 6/1/2014  | 6 June                  | 2014         |
| 14 Enterprise                      | Canada                                       | Montana                       | None                      | 2665.5 S            | 5.00 S               |                | 125.00 S 333.187.50 S                                             | <b>Section</b>       | <b>S</b>                 | 333, 187, 50 | <i><b>HANABHAN S</b></i>         | 13,327.50        | 7/1/2014  | 7 July                  | 2014         |
| 15 Small Business                  | Mexico                                       | Montana                       | None                      | 958 S               | 5.00 <sub>5</sub>    |                | 300.00 S 287.400.00 S                                             | <b>COL</b>           | -S                       | 287,400.00   | <b><i><u>sensensen</u></i></b> S | 47,900.00        | 8/1/2014  | 8 August                | 2014         |
| 16 Government                      | Germany                                      | Montana                       | None                      | 2146S               | 5.00 S               | 7.00 S         | 15.022.00 S                                                       | $\sim$               | <b>S</b>                 | 15.022.00    | \$10,730.00 \$                   | 4.292.00         | 9/1/2014  | 9 September             | 2014         |
| 17 Enterprise                      | Canada                                       | Montana                       | None                      | 345 S               | 5.00 S               | 125.00 S       | 43.125.00 S                                                       | $\sim$               | <b>S</b>                 | 43.125.00    | S41,400.00 S                     | 1.725.00         | 10/1/2013 | 10 October              | 2013         |
| 18 Midmarket                       | <b>United States of America</b>              | Montana                       | None                      | 615 S               | 5.00 <sub>5</sub>    | 15.00          | ∣s.<br>9.225.00                                                   | -S<br>$\sim$         | <b>S</b>                 | 9.225.00     | $S$ 6.150.00 $S$                 | 3.075.00         | 12/1/2014 | 12 December             | 2014         |
| 19 Government                      | Canada                                       | Paseo                         | None                      | 292S                | 10.00 S              | 20.00          | 5.840.00 S<br>∣\$.                                                | a.                   | <b>s</b>                 | 5.840.00     | S 2,920.00 S                     | 2,920.00         | 2/1/2014  | 2 February              | 2014         |
| 20 Midmarket                       | Mexico                                       | Paseo                         | None                      | 974 S               | 1000S                | 15.00 S        | 14,610.00 S                                                       | <b>Section</b>       | <b>S</b>                 | 14,610.00    | $S$ 9.740.00 $S$                 | 4,870.00         | 2/1/2014  | 2 February              | 2014         |
| 21 Channel Partners Canada         |                                              | Paseo                         | None                      | 2518 S              | 10.00 S              | 12.00 S        | 30,216.00 S                                                       | $\sim$               | -S                       | 30,216.00    | S 7.554.00 S                     | 22.662.00        | 6/1/2014  | 6 June                  | 2014         |
| 22 Government                      | Germany                                      | Paseo                         | None                      | 1006 \$             | 10.00 S              |                | 350.00 \$ 352,100.00 \$                                           | $\sim$               | -S                       | 352,100.00   | <b><i><u>SANSASSA</u></i></b> S  | 90,540.00        | 6/1/2014  | 6 June                  | 2014         |
| 23 Channel Partners Germany        |                                              | Paseo                         | None                      | 367 S               | 10.00 S              | 12.00 S        | 4,404.00 S                                                        | $\mathbf{r}$         | -S.                      |              | 4,404.00 \$ 1,101.00 \$          | 3,303.00         | 7/1/2014  | 7 July                  | 2014         |
| 24 Government                      | Mexico                                       | Paseo                         | None                      | 883 S               | 10.00 S              | 7.00 S         | 6.181.00 S                                                        | $\sim$               | $\overline{\mathbf{s}}$  |              | 6.181.00 S 4.415.00 S            | 1.766.00         | 8/1/2014  | 8 August                | 2014         |
| 25 Midmarket                       | France                                       | Paseo                         | None                      | 549 S               | 10.00 S              | 15.00 S        | 8.235.00 S                                                        | $\sim$               | -S                       | 8.235.00     | S 5.490.00 S                     | 2.745.00         | 9/1/2013  | 9 September             | 2013         |
| 26 Small Business                  | Mexico                                       | Paseo                         | None                      | 788 S               | $10.00$ S            |                | 300.00 S 236,400.00                                               | -S<br>$\sim$         | s                        | 236,400.00   | <b><i><u>BREBRESSE</u></i></b> S | 39,400.00        | 9/1/2013  | 9 September             | 2013         |
| 27 Midmarket                       | Mexico                                       | Paseo                         | None                      | 2472 S              | 10.00 S              | 15.00 S        | 37,080.00 S                                                       | $\sim$               | <b>s</b>                 |              | 37,080.00 \$24,720.00 \$         | 12.360.00        | 9/1/2014  | 9 September             | 2014         |
| 28 Government                      | <b>United States of America</b>              | Paseo                         | None                      | 1143 S              | 10.00 S              | 7.00 S         | 8.001.00 S                                                        | $\sim$               | -S                       |              | 8.001.00 \$ 5.715.00 \$          | 2,286.00         | 1/0/1900  | 1 January               | 1900         |
| 29 Government                      | <b>United States of America</b>              | Paseo                         | None                      | 1143 S              | 10.00 S              | 7.00           | 8.001.00 S<br>∣s.                                                 | $-5$                 |                          | 8.001.00     | S 5.715.00 S                     | 2.286.00         | 10/1/2014 | 10 October              | 2014         |
| 30 Government                      | Canada                                       | Paseo                         | None                      | 1725 S              | 10.00 S              |                | 350.00 S 603,750.00 S                                             | $\sim$               | -S                       | 603,750.00   | <b><i><u>sensensen</u></i></b> S | 155,250.00       | 11/1/2013 | 11 November             | 2013         |
|                                    | 31 Channel Partners United States of America | Paseo                         | None                      | 912S                | 1000S                | 12.00 S        | 10,944.00 S                                                       | $\sim$               | <b>S</b>                 | 10,944.00    | \$ 2,736.00 \$                   | 8.208.00         | 11/1/2013 | 11 November             | 2013         |
| 32 Midmarket                       | Canada                                       | Paseo                         | None                      | 2152 S              | 1000S                | $1500 - S$     | 32,280.00 S                                                       | $\sim$               | <b>S</b>                 | 32,280.00    | S 21.520.00 S                    | 10.760.00        | 12/1/2013 | 12 December             | 2013         |
| 33 Government                      | Canada                                       | Paseo                         | None                      | 1817 S              | 10.00 S              | 20.00 S        | 36,340.00                                                         | $\sim$<br>s          | -S                       | 36,340.00    | S18,170.00 S                     | 18.170.00        | 12/1/2014 | 12 December             | 2014         |
| 34 Government                      | Germany                                      | Paseo                         | None                      | 1513S               | 1000 S               |                | 350.00 \$ 529.550.00 \$                                           | $\sim$               | <b>S</b>                 | 529 550.00   | <b><i><u>sonsonana</u></i></b> S | 136 170.00       | 12/1/2014 | 12 December             | 2014         |
| 35 Government                      | Mexico                                       | Velo                          | None                      | 1493 \$             | $120.00 - S$         | 7.00 S         | 10,451.00 S                                                       | . .                  | <b>S</b>                 | 10,451.00    | S 7,465.00 S                     | 2,986.00         | 1/1/2014  | 1 January               | 2014         |
| 36 Enterprise                      | France                                       | Velo                          | None                      | 1804 S              | 120.00 S             |                | 125.00 S 225.500.00 S                                             | <b>Section</b>       | -S                       | 225,500.00   | <b><i>unnunun</i></b> S          | 9.020.00         | 2/1/2014  | 2 February              | 2014         |
| 37 Channel Partners Germany        |                                              | Velo                          | None                      | 2161S               | 120.00 S             | 12.00          | ∣\$.<br>25,932.00 \$                                              | $\sim$               | <b>s</b>                 | 25.932.00    | $S$ 6.483.00 $S$                 | 19,449.00        | 3/1/2014  | 3 March                 | 2014         |
| 38 Government                      | Germany                                      | Velo                          | None                      | 1006 S              | 120.00 S             |                | 350.00 \$ 352,100.00 \$                                           | $\sim$               | -S                       | 352,100.00   | <b><i><u>BRESSERES</u></i></b> S | 90,540.00        | 6/1/2014  | 6 June                  | 2014         |
| 39 Channel Partners Germany        |                                              | Velo                          | None                      | 1545 S              | 120.00 S             | 12.00 S        | 18,540.00 S                                                       | <b>A</b>             | <b>S</b>                 |              | 18,540.00 \$ 4,635.00 \$         | 13,905.00        | 6/1/2014  | 6 June                  | 2014         |
| 40 Enterprise                      | <b>United States of America</b>              | Velo                          | None                      | 2821 S              | 120.00 S             |                | 125.00 S 352.625.00 S                                             | $\sim$               | -S                       | 352,625.00   | <b><i><u>BREBRERED</u></i></b> S | 14.105.00        | 8/1/2014  | 8 August                | 2014         |
| 41 Enterprise                      | Canada                                       | Velo                          | None                      | 345 S               | 120.00 S             | 125.00 S       | 43,125.00                                                         | -S<br><b>Service</b> | <b>s</b>                 | 43,125.00    | \$41,400.00 \$                   | 1,725.00         | 10/1/2013 | 10 October              | 2013         |
| 42 Small Business                  | Canada                                       | <b>VTT</b>                    | None                      | 2001 S              | 250.00               | 300.00<br>I.S. | \$ 600,300.00                                                     | -S<br>$\sim$         | <b>S</b>                 | 600.300.00   | <b><i><u>sensonen S</u></i></b>  | 100.050.00       | 2/1/2014  | 2 February              | 2014         |
| <b>43 Channel Dartners Cermany</b> |                                              | <b>MTT</b>                    | Mone                      | 2838 <sub>0</sub>   | 250.00<br>$\epsilon$ | 12.00          | $\epsilon$<br>34,056,00                                           |                      | <b>K</b>                 | 34,056,00    | C R 514 00<br>. e                | <b>DE 542.00</b> | A1112001A | A Andi                  | 2014         |
| $\langle \quad \rangle$            | Sheet1<br>$+$                                |                               |                           |                     |                      |                |                                                                   |                      |                          |              |                                  | $\rightarrow$    |           |                         |              |

<span id="page-24-0"></span>**Kuva 7.** Muokattu Excel-tiedosto.

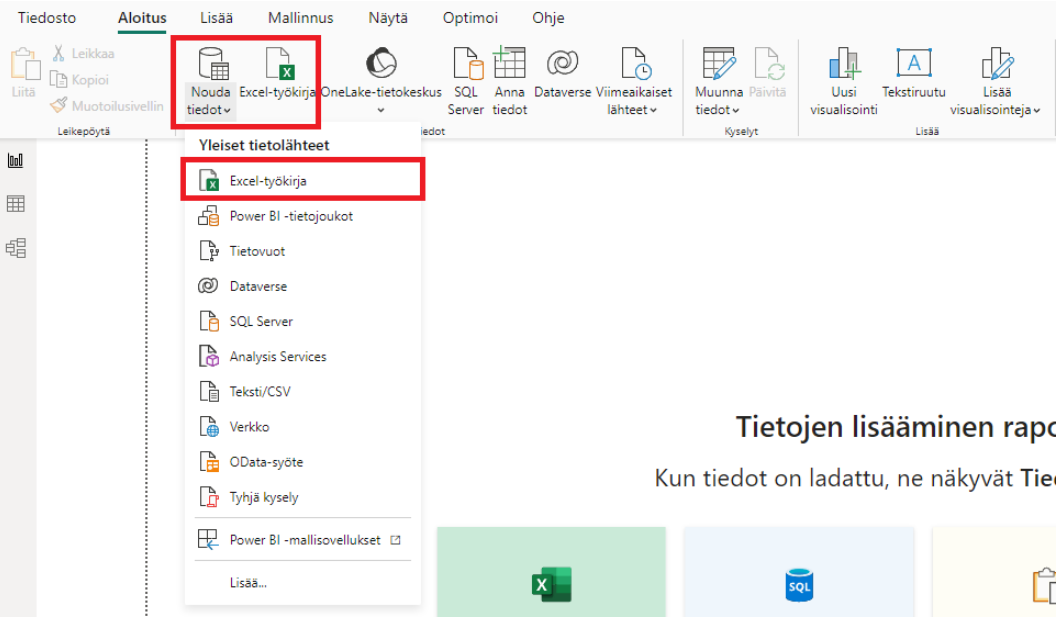

<span id="page-24-1"></span>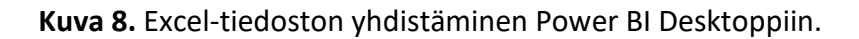

Ennen kuin yhdistämme tiedoston, on hyvä tarkistaa, että tiedostossa ei ole virheellistä tai turhaa tietoa. Saamme tämän aikaan painamalla Muunna tiedot -nappia, kuten kuvassa näytetään (kuva 9).

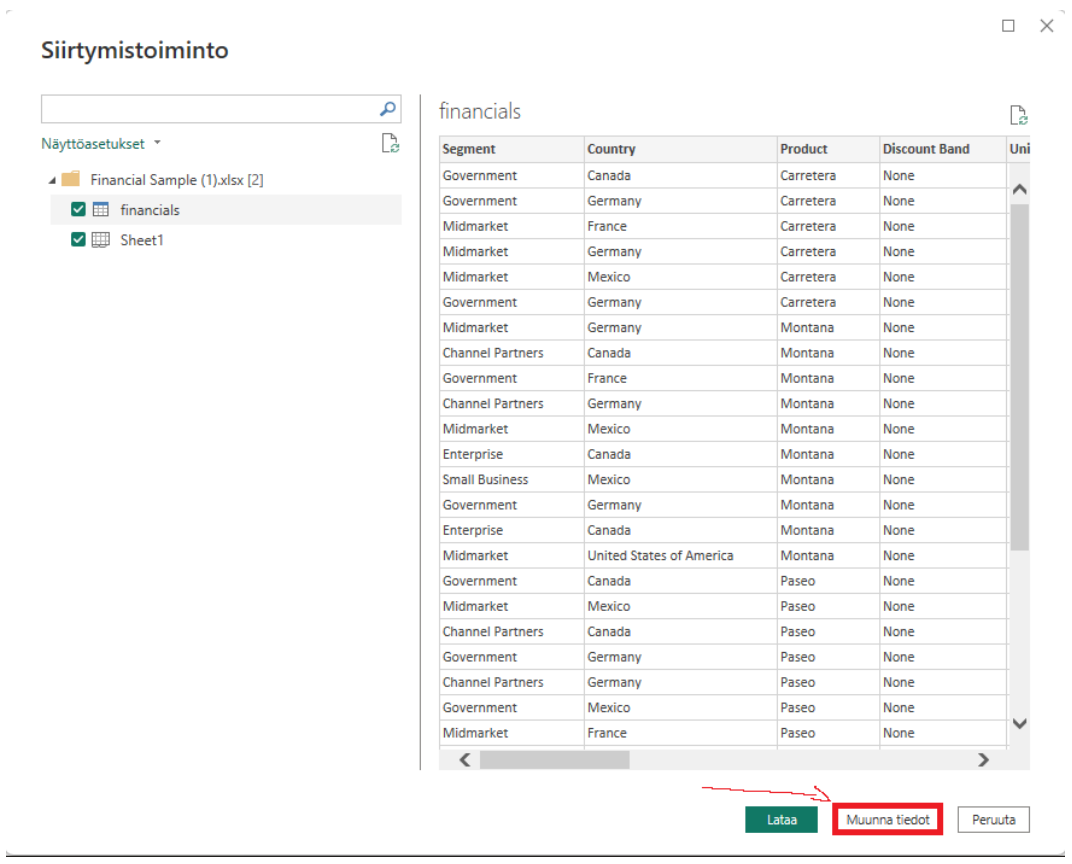

#### <span id="page-25-0"></span>**Kuva 9.** Datan tarkistus.

Seuraavassa kuvassa kerrotaan (kuva 10), että Excel-tiedostosta löytyi virheellistä ja ei-haluttua dataa, kuten virheellistä hinta tietoa, virheellisiä päiväyksiä ja moninkertaistunutta tietoa. Ne tulee poistaa, jotta datan analyysissä ja visualisoinnissa ei näy virheellistä tietoa.

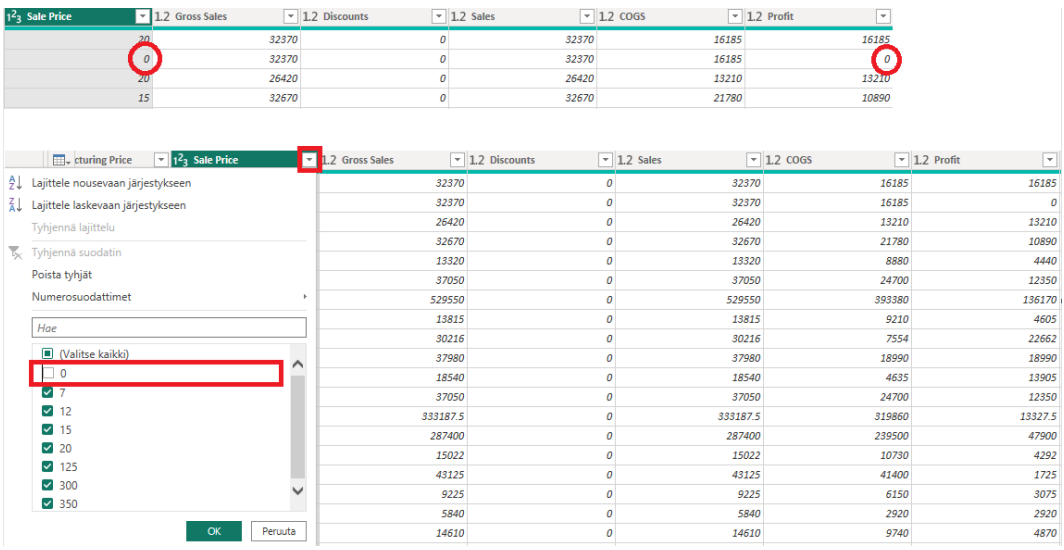

<span id="page-26-2"></span>**Kuva 10.** Virheellisen tiedon poisto.

## <span id="page-26-0"></span>**4.2 Datan visualisointi käytännössä**

Datan analyysin helpottamiseksi aloitamme ensimmäiseksi datan visualisoinnin. Näin saamme aikaan paremman ymmärryksen datan kertomasta tiedosta ja voimme helpommin analysoida sitä. Seuraavaksi teemme useamman visualisoinnin datasta ja asetamme raportin Power BI:llä.

## <span id="page-26-1"></span>**4.2.1 Kartan teko kuvailevaan analyysiin**

Aluksi teemme visualisoinnin kartasta, joka kertoo myytyjen tuotteiden määrän maa kohtaisesti. Ennen visualisoinnin aloittamista tulee korjata dataa parempaan kuntoon tätä varten. Menemme ylärivin työkaluun "Muunna tiedot", jotta data ei mene huonoksi muita visualisointeja varten. Kopioimme yhden kyselyn ja teemme siihen tarvittavat muutokset (kuva 11).

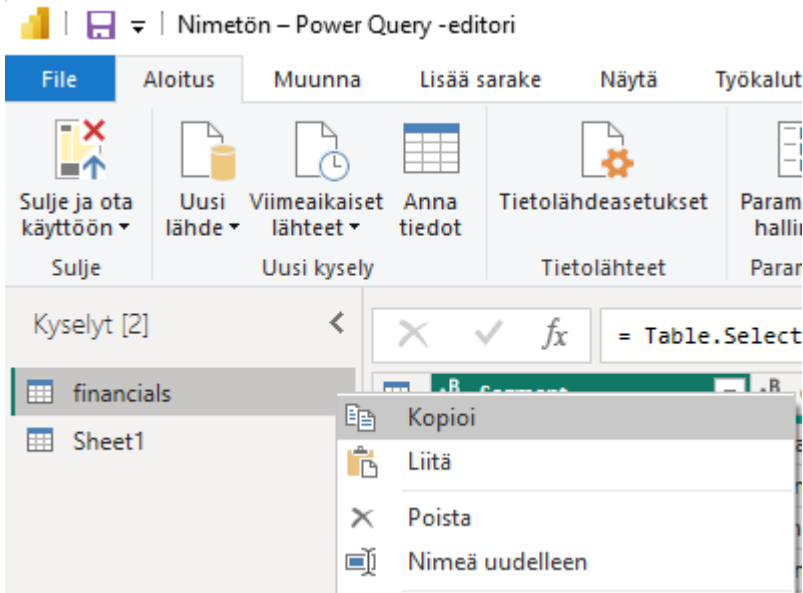

## <span id="page-27-0"></span>**Kuva 11.** Kyselyn kopiointi.

Kun meillä on nyt myös liitettynä tämä kyselylistaan, voimme aloittaa sen työstämisen. Mikäli haluamme datan kartassa näyttävän maakohtaisesti myytyjen tuotteiden määrän summana, eikä tuotekohtaisesti, tulee yhdistää tuote myynnit maiden mukaan ryhmittelyperusteen avulla (kuva 12 ja 13).

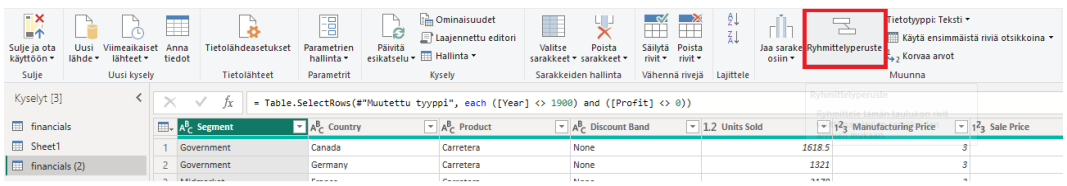

## <span id="page-28-0"></span>**Kuva 12.** Ryhmittelyperusteen aloittaminen.

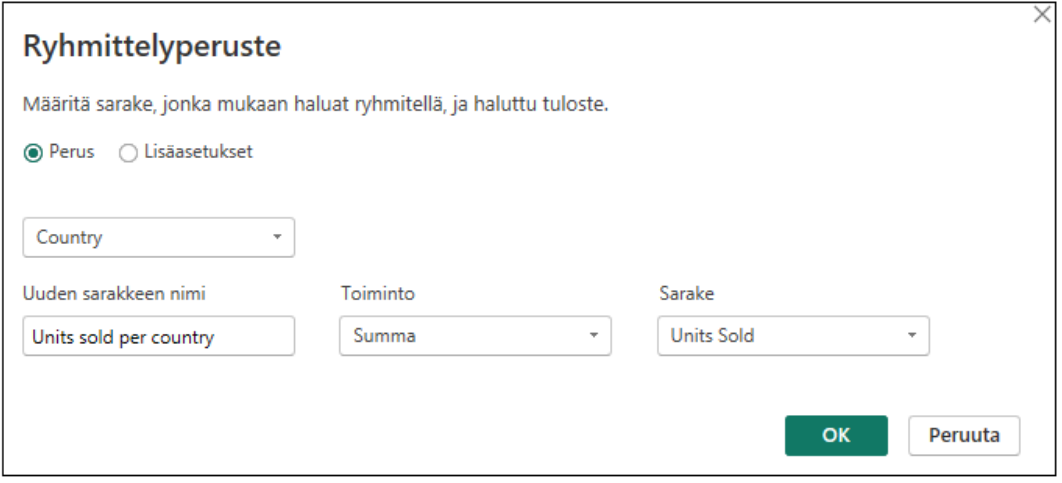

## <span id="page-28-1"></span>**Kuva 13.** Valmis ryhmittelyperuste

Tämän jälkeen meille jää vain haluttu tieto, joka tallentuu uuteen "Units sold per country" sarakkeeseen, jonka määritimme (kuva 14).

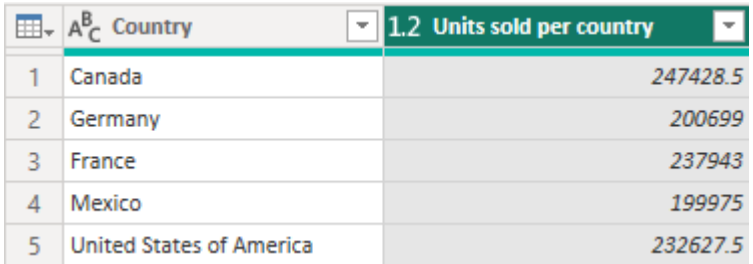

## <span id="page-28-2"></span>**Kuva 14.** Valmis ryhmittely.

Tämän jälkeen voimme asettaa kartan raporttiimme ja aloittaa sen täytön. Kartan saa valittua painamalla sitä kaksi kertaa ja siirtämällä haluamaasi paikkaan, tai vetämällä kartan kuva raportin sisälle (kuva 15).

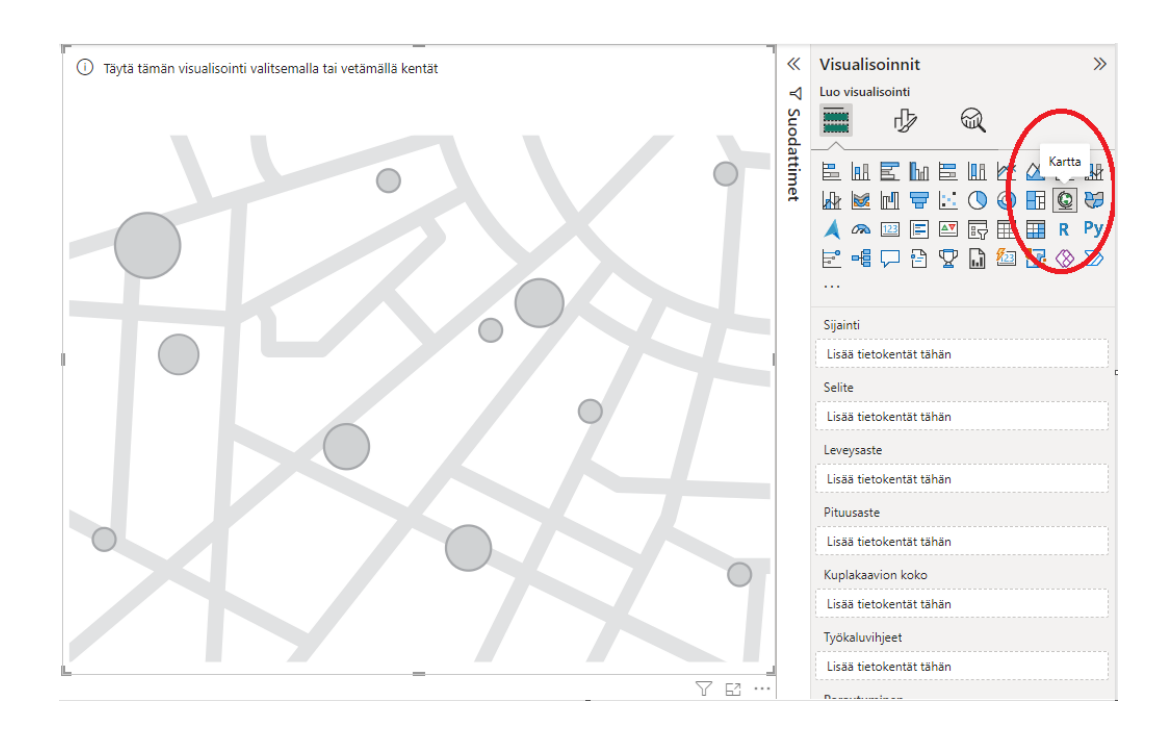

## <span id="page-29-0"></span>**Kuva 15.** Kartan valinta.

Tämän jälkeen Tiedot-valikosta vedetään haluamamme tiedot kartan tietokenttiin (kuva 16).

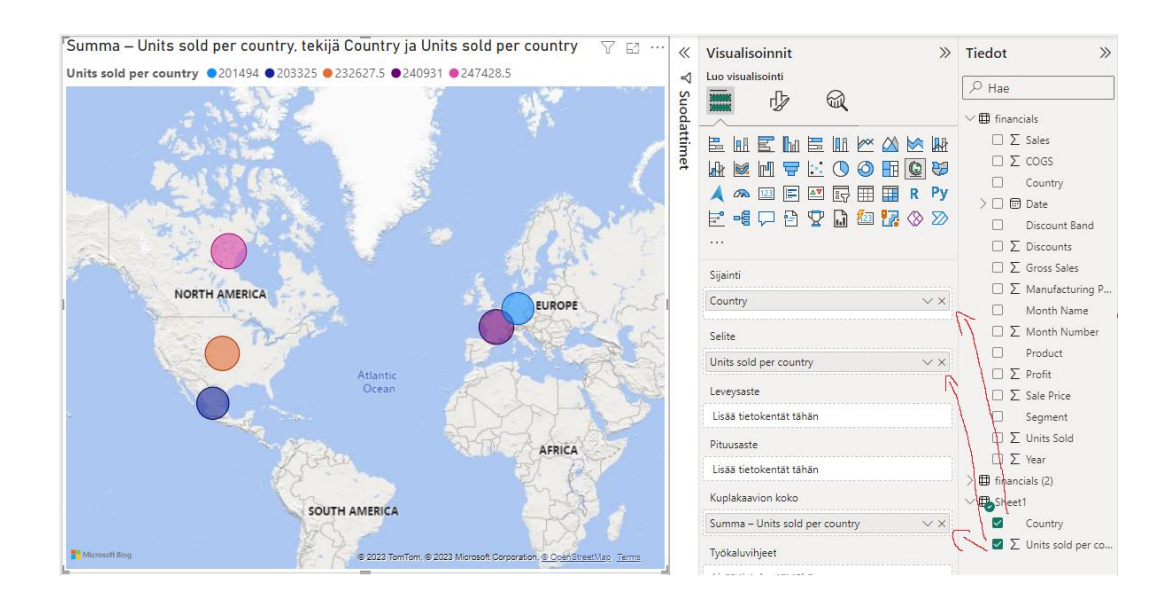

<span id="page-30-0"></span>**Kuva 16.** Toiminnallisesti valmis kartta.

Nyt kartta on toiminnallisesti valmis, mutta sitä voidaan parantaa visuaalisesti, joka on tärkeää varsinkin raportin esittelyvaiheessa. Paremmin visualisoidut raportit tuovat tärkeän ja laajan tiedon esiin nopeammin ja on helpompi ymmärtää. Tämän tekemiseen valitsemme valmiin kartan ja painamme Muotoile visualisointi -painiketta (kuva 17). Sieltä voimme haluamalla tavalla muuttaa kartan ulkonäköä paremmaksi.

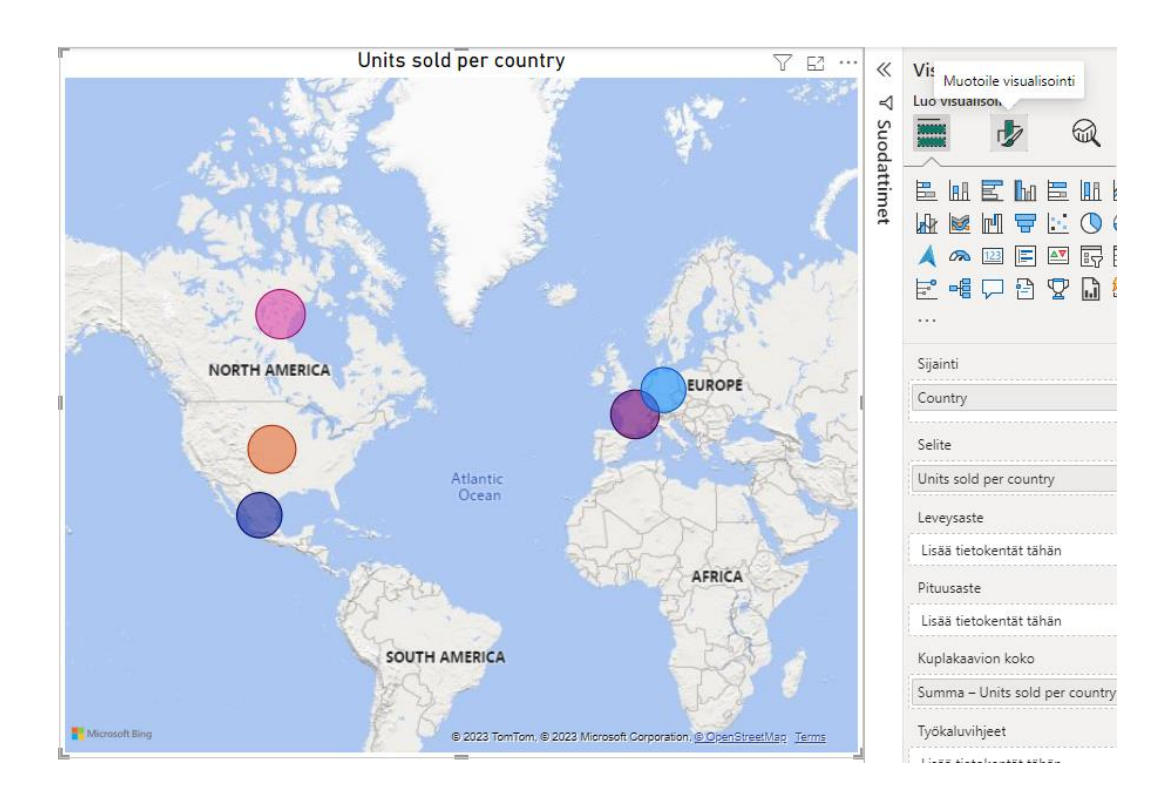

<span id="page-31-1"></span>**Kuva 17.** Visualisoinnin muotoilu.

#### <span id="page-31-0"></span>**4.2.2 Pinottu aluekaavion muotoilu**

Seuraavaksi asetamme pinotun aluekaavion, jonka avulla voidaan helposti katsoa myytyjen tuotteiden määrää haluttuina aikamääreinä. Pinottu aluekaavio ei ole ainoa vaihtoehto, kuten pylväskaaviot ja viivakaaviot sopivat myös tähän. Asetamme samalla tavalla kuin kartan raporttiimme, jonka jälkeen asetetaan tarvittavat tiedot tietokenttiin (kuva 18).

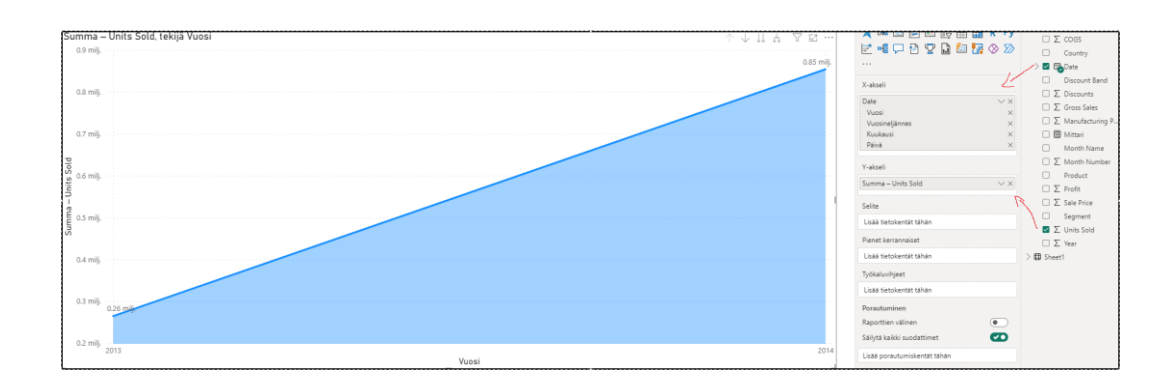

<span id="page-32-0"></span>**Kuva 18.** Uuden kaavion asettaminen.

Huomaamme heti kaavion näyttävän huonolta, mutta korjaamme asian poistamalla Date -hierarkiasta vuosineljännekseen liittyvän datan ruksista. Menemme myös Date -hierarkian lisäasetuksiin ja muutamme tiedon muodon hierarkiasta Date -muotoon (kuva 19).

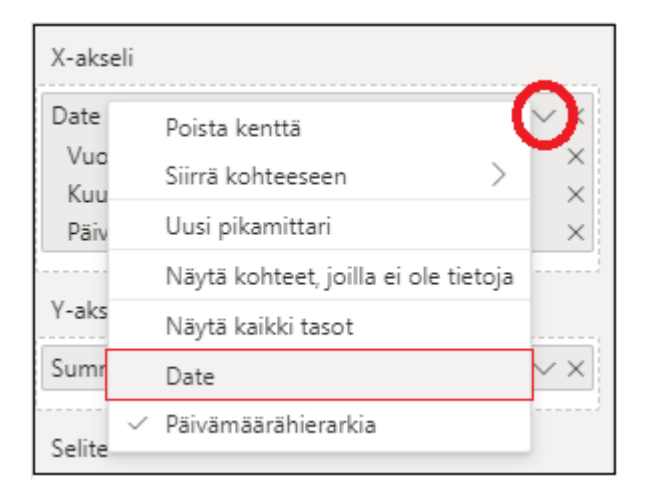

<span id="page-32-1"></span>**Kuva 19.** Date -tietueen muutos.

Nyt kaaviomme näyttää paljon paremmalta ja se myös kertoo meille jotain. Nyt puuttuu visualisoinnista vain sen hienosäätely sekä kaunistelu (kuva 20).

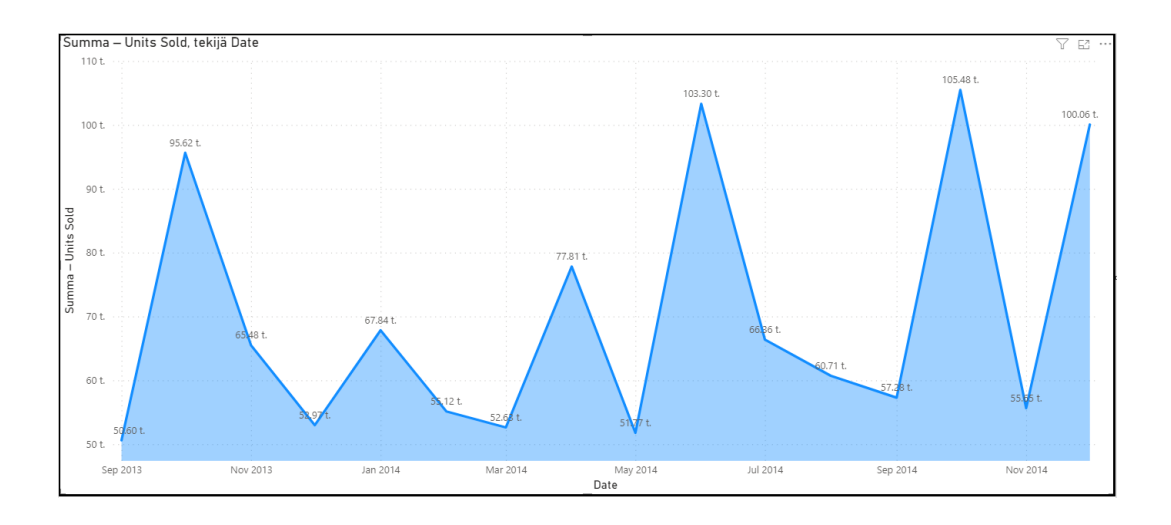

<span id="page-33-0"></span>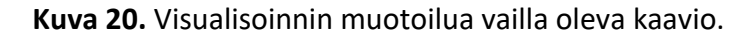

Visualisointia voidaan vielä parantaa asettamalla käyttäjälle tapoja suodattaa visualisointia halunsa mukaan. Tämän saadaan aikaan asettamalla muutama kappale osittaja -visualisointityökaluja (kuva 21). Laitamme toiseen osittajaan pelkästään Date -tietueesta kuukaudet ja toiseen Date -tietueesta vuodet (kuva 22).

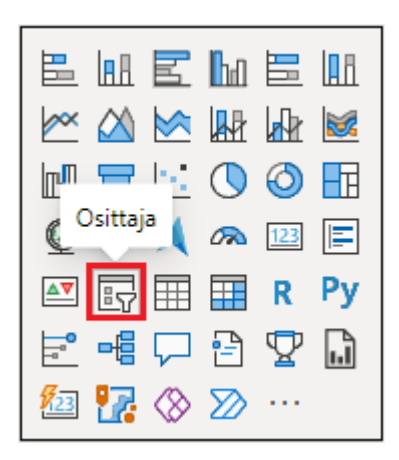

**Kuva 21.** Osittaja työkalu.

<span id="page-34-1"></span>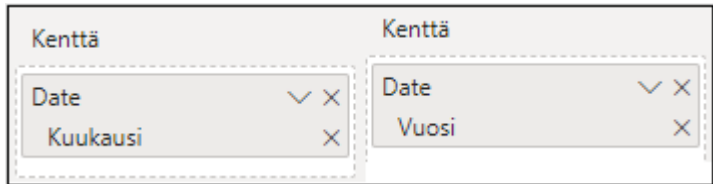

## <span id="page-34-2"></span>**Kuva 22.** Osittajien kentät.

Tämän jälkeen pienellä säädöllä tyylien ja muotojen kanssa saamme osittajista paremman näköiset (kuva 23). Näiden avulla lukija voi asettaa haluamaansa suodatusta visualisointiin, kuten tiedot tietyltä vuosiluvulta tai kuukaudelta.

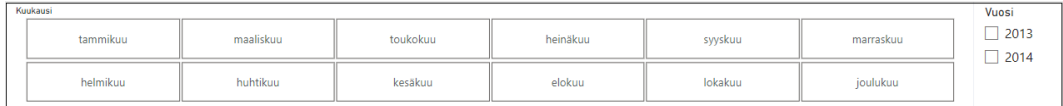

<span id="page-34-3"></span>**Kuva 23.** Toiminnallisesti valmiit osittajat.

## <span id="page-34-0"></span>**4.2.3 Visualisointien parantaminen**

Raportin esityksen valmistelu on hyvä tehdä myös, jotta raporttisi onnistuu kertomaan tärkeän tietonsa ilman epämukavaa katselukokemusta lukijoille. Aloitamme tämän asettamalla kuvanmuokkaustyökalulla tehdyn taustan raportille. Valmis tausta PNG-muodossa viedään sivun taustakuvaksi (kuva 24).

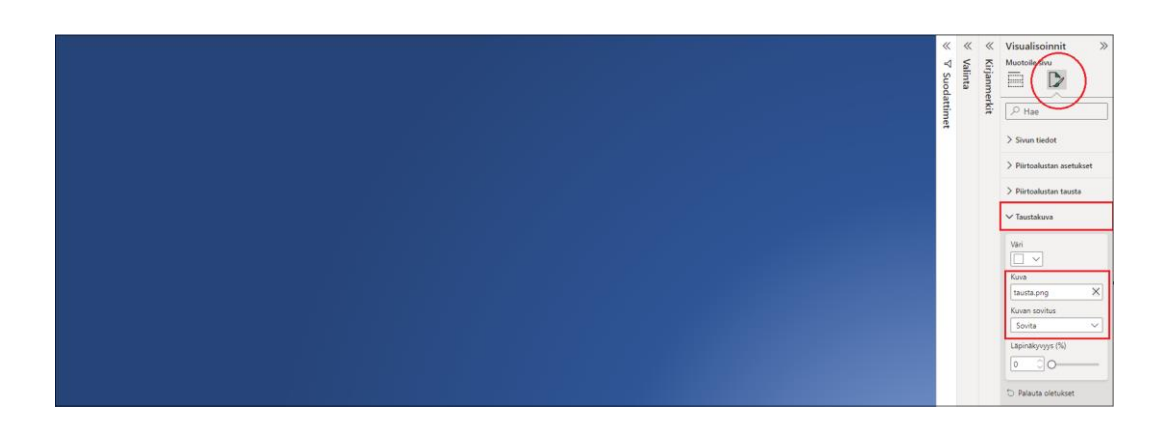

## <span id="page-35-0"></span>**Kuva 24.** Taustan asetus.

Sitten tulee korjata visualisointi, sillä ne eivät sovi taustan kanssa yhteen (Kuva 25). Tämä onnistuu asettamalla visualisointien tausta läpinäkyväksi ja muuttamalla värejä visualisointien sisällä (kuva 26).

<span id="page-35-1"></span>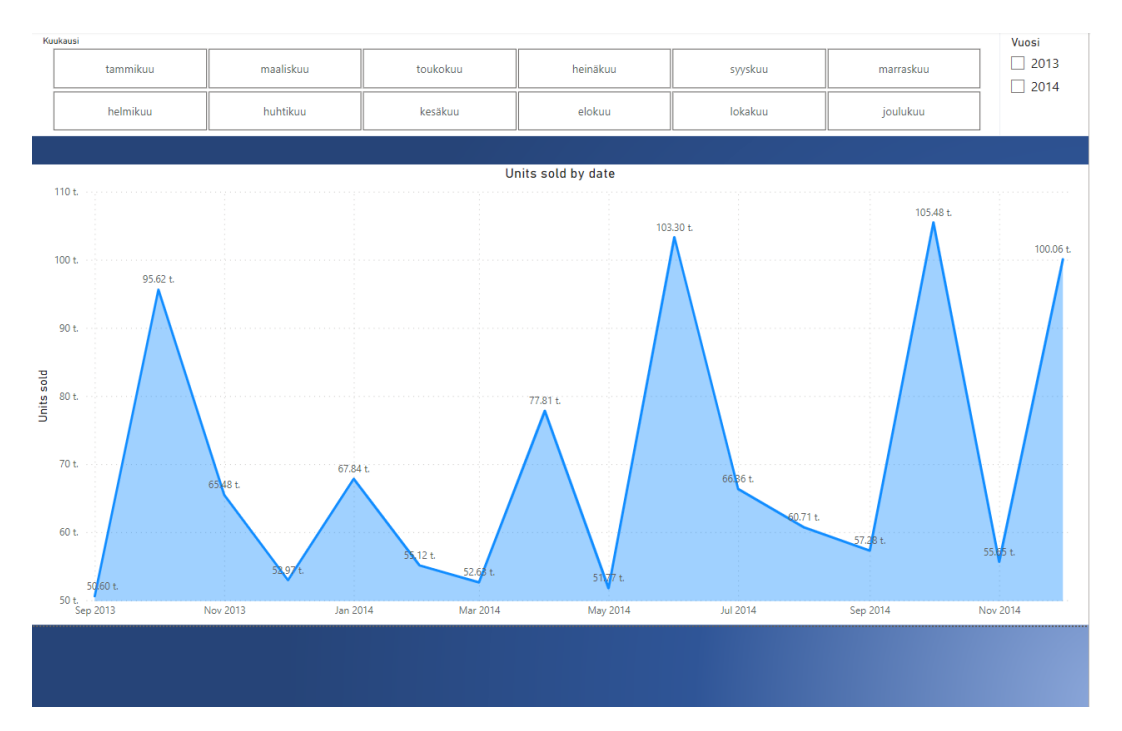

**Kuva 25.** Visualisoinnin ja sopimaton tausta.

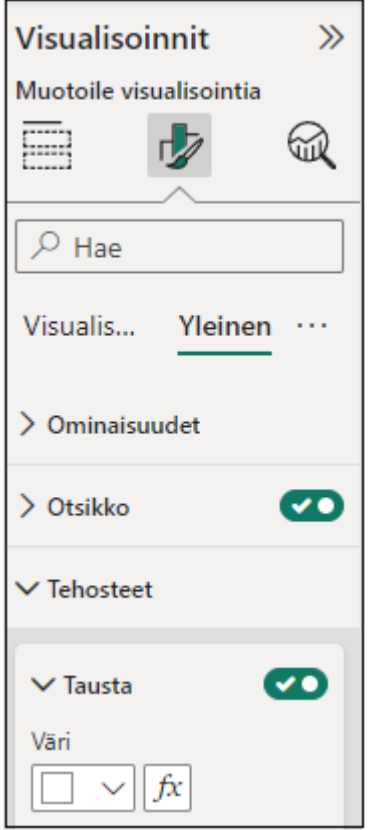

<span id="page-36-0"></span>**Kuva 26.** Taustan poisto asetus.

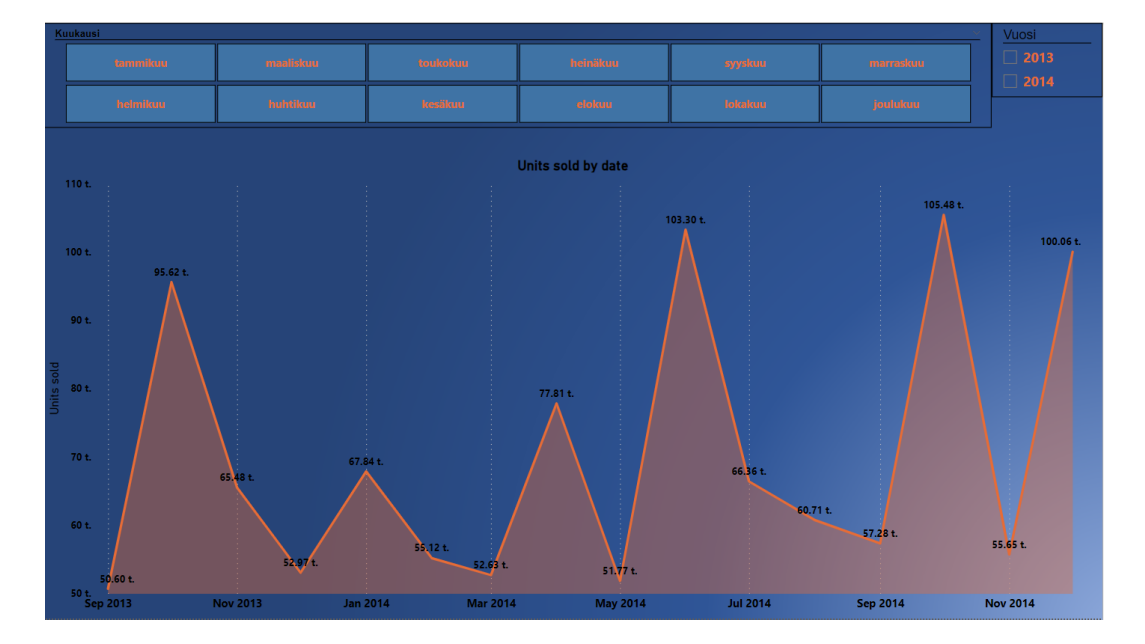

<span id="page-36-1"></span>**Kuva 27.** Valmis visualisointi.

Lopuksi kun kaikkien visualisointien värit ovat muutettu ja taustat poistettu saamme heti aikaan paremman näköisen raportin (kuva 27). Tämän jälkeen asetamme kirjanmerkkien avulla visualisoinnit ilman, että lukijan täytyy vaihtaa sivua tai avata toinen raportti. Mikäli kaikki visualisoinnit laitetaan samalle sivulle ilman kirjanmerkkien apua, tulisi yksittäisistä visualisoinneista hyvin pieniä ja vaikeasti luettavia. Kun kaikki visualisoinnit ovat samalla sivulla, sivusta tulee tiivis, valintatyökalulla saamme piilotettua visualisointeja, joka myös auttaa kirjanmerkkien tekemisessä (kuva 28).

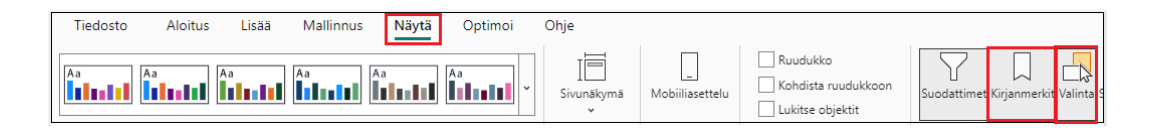

<span id="page-37-0"></span>**Kuva 28.** Kirjainmerkit ja valintatyökalu.

Kun meillä on sivu, jossa on pelkästään halutut visualisoinnit, kuten tässä tapauksessa tekemämme kaavio. Voimme lisätä kirjanmerkin (kuva 29). Kirjanmerkki tallentaa itseensä sillä hetkellä olevat visualisoinnit raportissa. Teemme jokaisesta eri visualisoinnista oman kirjanmerkin, kartasta ja kaaviosta. Kun kaikista visualisoinneista on omat kirjanmerkit, voimme niitä painamalla vaihtaa näkemäämme raporttia näyttämään kyseisen visualisoinnin (kuva 30 ja kuva 31).

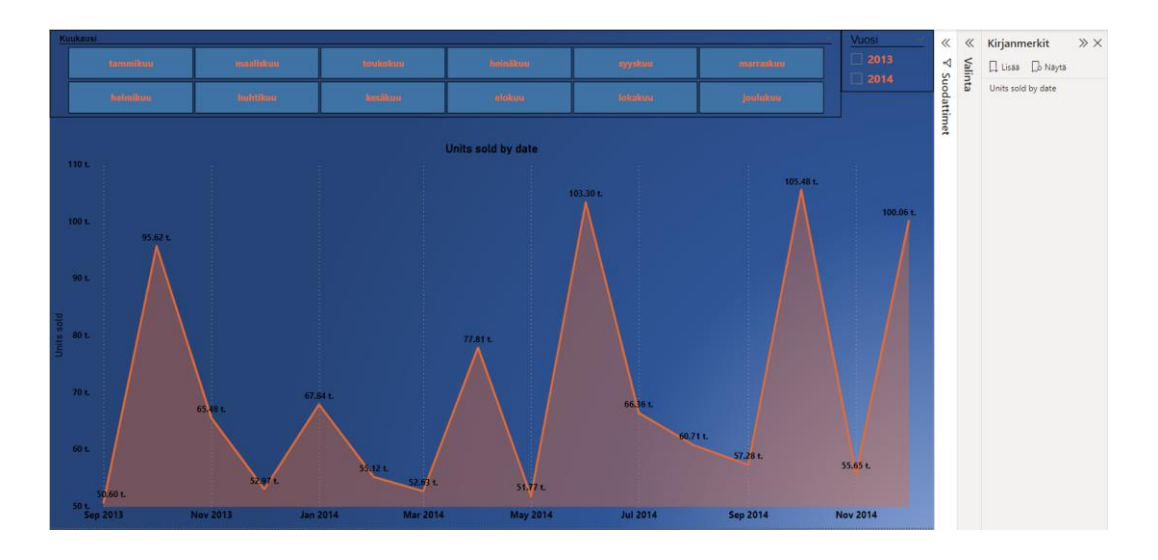

<span id="page-38-0"></span>**Kuva 29.** Kirjanmerkit, johon lisätty halutut visualisoinnit.

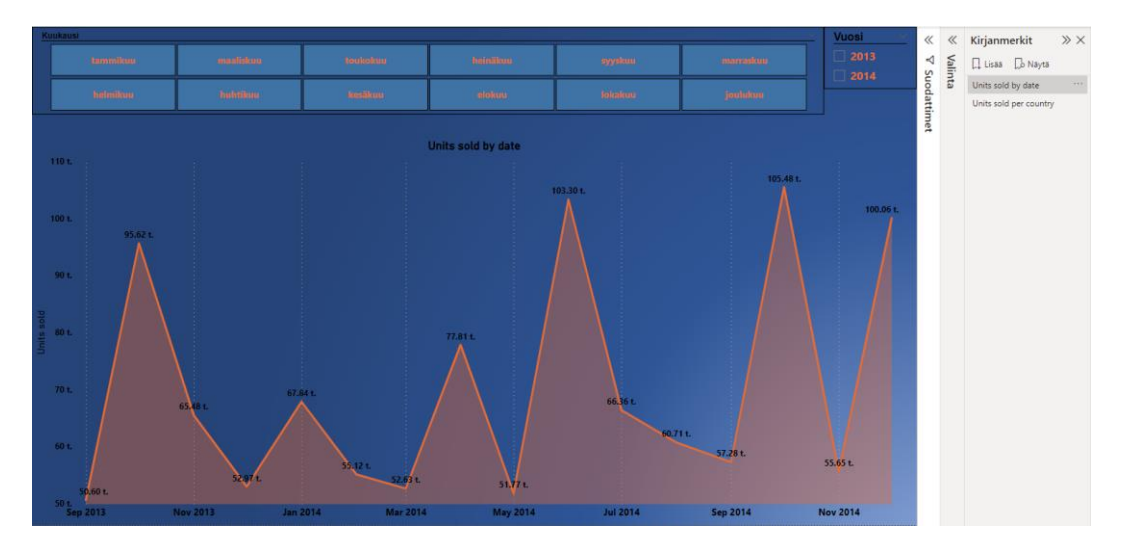

<span id="page-38-1"></span>**Kuva 30.** Kirjainmerkki 1.

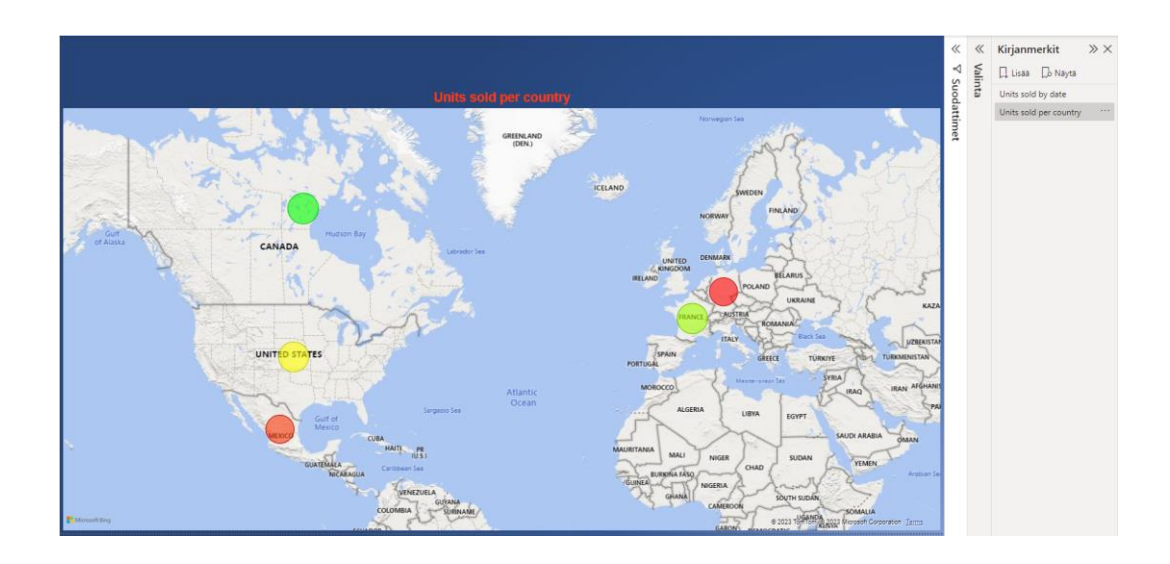

<span id="page-39-0"></span>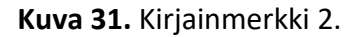

Nyt asetamme painikkeen lukijalle, jonka avulla he voivat vaihtaa kirjainmerkkiä. Teemme painikkeesta selkeän näköisen, jotta lukija ymmärtää sen roolin raportissa.

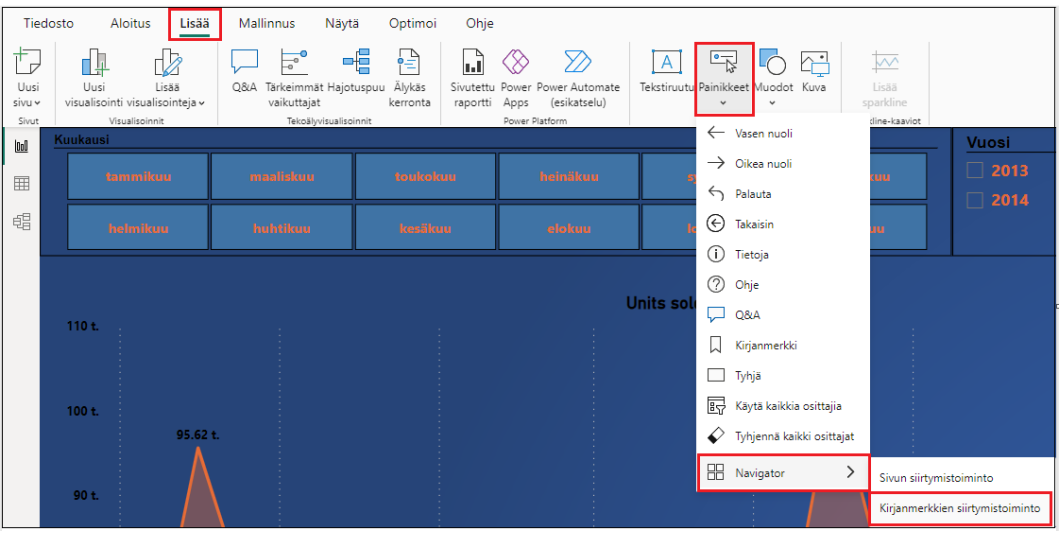

<span id="page-39-1"></span>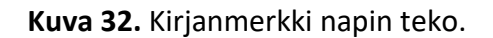

Lopulta, kunnes kaikki asetukset, värit, taustat ja muodot ovat sopivia. Olemme saaneet raportin valmiiksi ja esiteltävään muotoon. Tämän avulla voimme helposti kertoa muille, mitä data-analyysimme on saanut aikaan ja sen tuoman tiedon esiin. Hyvin rakennetun raportin avulla lukijat voivat saada selvää datasta ilmankin esitystä ja useamman tunnin analyysityötä. Jäljellä yritysmaailmassa olisi vain julkaista raportti yrityksen sisäisiin Power BI Service -sivustoille.

#### <span id="page-40-0"></span>**4.3 Data-analyysin teko raporttimme avulla**

Viimeiseksi pääsemme analysoimaan dataa. Monta työvaihetta on takana ennen kuin analyytikko pääsee tähän vaiheeseen: datan löytämistä, puhdistamista ja visualisoimista. Nopeassa analyysissä tämän työnmäärän voi tehdä, jopa muutamassa päivässä, mutta monimutkaisempien datalähteiden ja analyysien tilanteessa työ voi kestää helposti viikon. Datalähde olisi oikeassa yritys tilanteessa hyvin huono vähäisen datan takia. Opinnäytetyöhön esimerkkinä datasta se sopii kuitenkin hyvin.

#### <span id="page-40-1"></span>**4.3.1 Kuvaileva data-analytiikka käytännössä**

Tekemämme kartta raportin alussa sopii täydellisesti kuvailevan data-analytiikan kohteeksi. Kartta vastaa nopeasti kysymykseen, "miten myyntimme onnistuu maakohtaisesti?". Kartan avulla voidaan kertoa tietoa organisaation tilanteesta erityisesti eri sidosryhmille. Kartan kertomaa kuvaa voidaan organisaatiossa myös yhdistää muiden analyysitapojen kanssa, jotta saadaan isompi käsitys organisaation tehokkuudesta ja kilpailullisuudesta.

Kartan tarjoamien tietojen avulla voidaan huomata, että Saksa ja Meksiko pärjäävät muita maita heikommin (kuva 33). Tästä voidaan saada sidosryhmille tärkeää tietoa sekä itse kyseisille maille. Kuvailevalla analytiikalla ei syvennytä dataan paljoa ja sen takia se toimii enimmäkseen vain historiallisena raporttina organisaation operaatioista.

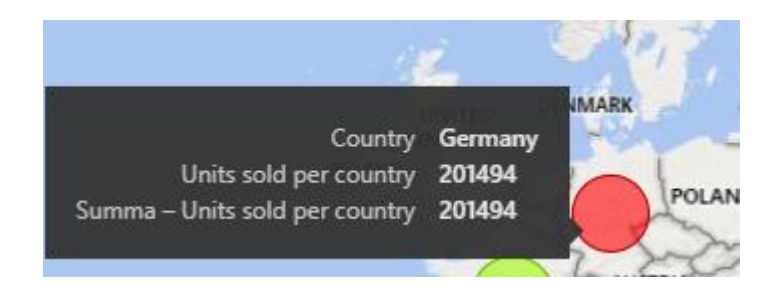

**Kuva 33.** Saksan heikot myyntiluvut.

### <span id="page-41-1"></span><span id="page-41-0"></span>**4.3.2 Diagnostinen analytiikka käytännössä**

Diagnostista analyysia varten pinottu aluekaavio sopii paremmin. Hyvän diagnostisen analytiikan tekoon on yleistä käyttää tiedonlouhintaa ja valtavia määriä dataa. Tässä tilanteessa se ei ole mahdollista.

Pinotusta aluekaaviosta voidaan kuitenkin huomata (kuva 34), että tiettyinä aikoina myynnit kasvavat valtavasti muihin aikoihin verrattuna. Kuukausilla on yhteistä ainakin, että niissä esiintyy yleisesti koulujen lomat. Kesäkuussa kaikki koululaiset ovat lomilla, lokakuussa esiintyy syysloma ja joulukuussa on joululoma. Tästä voitaisi jo päätellä, että yrityksen myymät tuotteet ovat yhteydessä koululaisten loma-aikojen kanssa. Tosin kyseessä voi olla tietenkin täysin sattuma yhtäläisyyksien kanssa. Tällä hypoteesilla voitaisiin vastata kysymykseen, kuten: "miksi joulukuussa myyntimme nousivat suuresti?". Vastauksena olisi tämän datan perusteella, että joulukuussa oli lomaa, jolloin tuotteidemme myynnit kasvoivat.

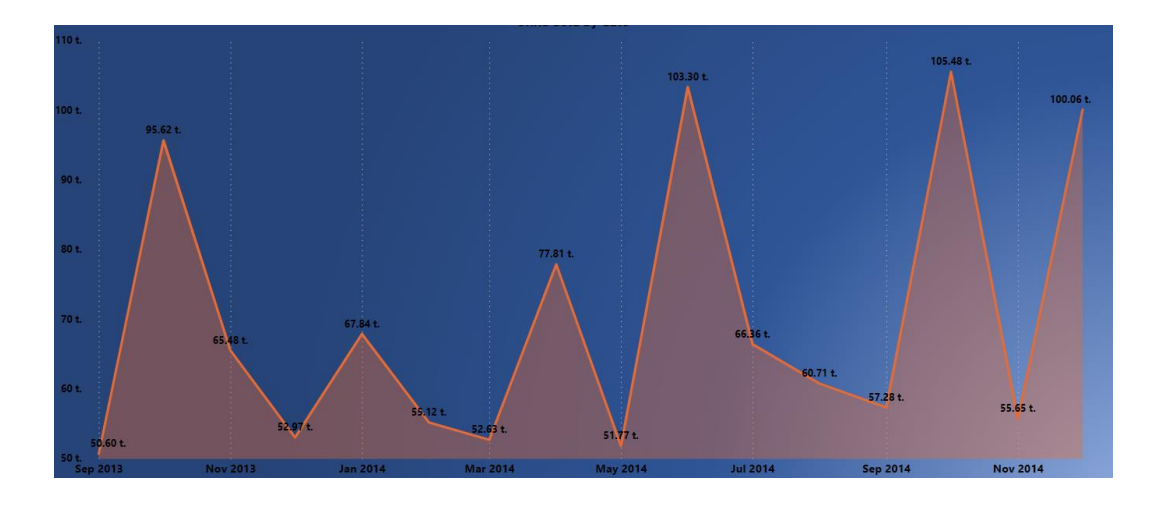

<span id="page-42-2"></span>**Kuva 34.** Kuukausikohtaiset myyntimäärät.

### <span id="page-42-0"></span>**4.3.3 Ennakoiva analytiikka käytännössä**

Ennakoivassa analytiikassa keskitytään datan avulla lähitulevaisuuden ennakointiin. Näissä hyödynnetään historiallista dataa, joiden perusteella tehdään ennusteita tietyistä tulevista tilanteista ja tuloksista.

Ennakoivaan analytiikkaan voidaan hyödyntää samoja johtopäätöksiä, mitä löytyi diagnostisessa analytiikassa. Koska tiedetään, että tuotteiden myyntimäärät nousevat loma-aikoina, voidaan ennakoida lomien esiintyessä suurempia myyntilukuja. Tämän tiedon avulla voidaan yrityksessä valmistautua myymään enemmän tiettyinä aikoina.

#### <span id="page-42-1"></span>**4.3.4 Ohjaileva analytiikka käytännössä**

Ohjailevassa analytiikassa hyödynnetään usein kaikkia muita analytiikan muotoja, jotta saadaan luotettavampi ohjaileva analyysi. Ohjailevassa analytiikassa käytetään valtavia määriä dataa miettien kaikkia mahdollisia vaikuttajia, jotta kyetään parhaaseen mahdolliseen toimintatapaan.

Edellisten analyysien avulla voidaan miettiä, että loma-aikoina yrityksen tulee valmistautua tuottamaan suurempia määriä tuotteita, koska tiedämme myyntien kasvavan rajusti näinä aikoina. Samalla yrityksen ei tarvitse tuottaa yhtä paljon tuotteita loma-aikojen ulkopuolella, sillä myyntimäärät ovat pienempiä.

Yrityksessä voidaan myös miettiä mainostuksen lisäämistä loma-aikojen ulkopuolella, mikäli yritys haluaa lisätä myyntiä muinakin aikoina. On myös mahdollista panostaa kuukautta ennen loma-aikaa laajempaan mainostukseen ja tuotantoon, että loma-ajan alettua myynnit voisivat nousta vieläkin suuremmiksi.

### <span id="page-44-0"></span>**5 YHTEENVETO**

Opinnäytetyön tavoitteena oli käydä läpi data-analytiikan ja Power BI -sovelluksen sekä käytännössä data-analytiikka Power BI -sovelluksella. Opinnäytetyön toteutus on käyty läpi omien työelämästä opittujen ja aiheisiin liittyvien artikkeleiden avulla, teoriassa sekä käytännössä. Teoria osuus keskittyi pääasiallisesti artikkeleiden ja tutkimusten tarjoamaan tietoon, kun taas käytännön osuus oli pääasiallisesti omaa käytännön kokemus aiheesta.

Teorianosuudessa käytiin syventävästi läpi data-analytiikka sekä Power BI -sovellus. Teoriaosuuden tiedonlähteinä olivat erilaiset artikkelit ja tutkimukset sekä oma kokemus aiheesta. Data-analytiikkaosuudessa käytettiin lähteinä enimmäkseen tutkimuksia ja artikkeleita, kun taas Power BI osio keskittyi enemmän Microsoftin tarjoamaan tietoon ja oppaihin sekä omaan tietoon asiasta.

Käytännön osuudessa tuli miettiä, miten saisin harjoittelua varten tarkoitetusta datasta esitettyä informatiiviset visualisoinnit sekä analyysit niistä. Käytännön osuus koostui suurimmalta osalta omaan entiseen kokemukseen Power BI -sovelluksen käytöstä ja halusin yrittää lisätä mahdollisimman monta Power BI:n tarjoamaa ominaisuutta siihen. Käytännön osuudessa halusin aluksi tehdä useampia visualisointeja, mutta huomasin niiden dokumentoinnissa, että sivujen määrä kasvaisi mahdollisesti liian isoksi sekä toinen visualisoinneista sopii itsessään useampaan data-analyysin muotoon.

Mielestäni opinnäytetyö vastaa erittäin hyvin pääkysymyksiin aiheesta sekä opastaa niiden toteutuksen. Pääkysymyksiin oli varattu kokonaan omat osuudet opinnäytetyöstä, joissa käytiin laajasti aihe läpi. Opin myös itse paljon uutta aiheestani teoriaosuutta työstäessäni. Havaitsin myös, että datan visualisoinneilla voidaan tehdä ennakoivia ja ohjaavia data-analyysejä.

## **LÄHTEET**

Forrester Reseach Inc. 2022. The Total Economic Impact Of Microsoft Power BI. Viitattu 9.11.2023.

<https://go.microsoft.com/fwlink/?LinkId=2212310&clcid=0x40b>

Frankenfield, J. 2023. Data-Analytics: What Is It, How It's Used, and 4 Basic Techniques. Viitattu 3.11.2023.<https://www.investopedia.com/terms/d/data-analytics.asp>

Gartner. 2023. Magic Quadrant for Analytics and Business Intelligence Platforms. <https://www.gartner.com/doc/reprints?id=1-2CF2LJQ8&ct=230130&st=sb>

GitHub. 2023. Mitä data on? Viitattu 2.11.2023. [https://avoin-data](https://avoin-data-opas.github.io/data/mita.html)[opas.github.io/data/mita.html](https://avoin-data-opas.github.io/data/mita.html)

Kelley, K. 2023. What Is Data Analysis?: Process, Types, Methods , and Techniques. Viitattu 4.11.2023.<https://www.simplilearn.com/data-analysis-methods-process-types-article>

Microsoft. 2023a. Luominen Power BI:n avulla. Viitattu 9.11.2023. https://learn.microsoft.com/fi-fi/training/modules/get-started-with-power-bi/1 introduction

Microsoft. 2023b. Opetus materiaaleista lähdeteoksia. Viitattu 9.11 – 10.11.2023. <https://learn.microsoft.com/fi-fi/training/browse/>

Microsoft. 2023c. Miksi Microsoft Power BI. Viitattu 9.11.2023. <https://powerbi.microsoft.com/fi-fi/why-power-bi/>

Peda.fi. 2023. Mikä on tietokanta? Viitattu 2.11.2023. <https://peda.net/kuopio/p/puijonsarvi/oppiaineet/tietotekniikka/9-lk/tietokannat/mot>

Tableau. 2023. What Is Data Cleaning: Definition, Benefits, Components, and how to clean your data. Viitattu 2.11.2023. [https://www.tableau.com/learn/articles/what-is-data](https://www.tableau.com/learn/articles/what-is-data-cleaning)[cleaning](https://www.tableau.com/learn/articles/what-is-data-cleaning)

Tableau. 2023. What Is Data Visualization? Definition, Examples, and Learning Resources. Viitattu 3.11.2023.<https://www.tableau.com/learn/articles/data-visualization>

Tilastokeskus. 2018. Big data. Viitattu 2.11.2023. [https://www.stat.fi/til/icte/2018/icte\\_2018\\_2018-11-30\\_kat\\_005\\_fi.html](https://www.stat.fi/til/icte/2018/icte_2018_2018-11-30_kat_005_fi.html)